## Dell Latitude E5530 用户手册

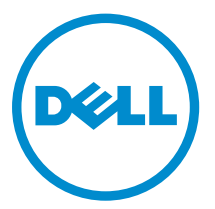

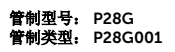

## 注、小心和警告

名注: "注"表示可以帮助您更好地使用计算机的重要信息。

小心: **"**小心**"**表示可能会损坏硬件或导致数据丢失,并说明如何避免此类问题。

警告: **"**警告**"**表示可能会造成财产损失、人身伤害甚至死亡。

#### **©** 2013 Dell Inc. 保留所有权利。

本文中使用的商标: Dell™、Dell 徽标、Dell Boomi™、Dell Precision™、 OptiPlex™、Latitude™、PowerEdge™、 PowerVault™、PowerConnect™、OpenManage™、EqualLogic™、Compellent™、KACE™、FlexAddress™、Force10™、 Venue™ 和 Vostro™ 是 Dell Inc. 的商标。Intel®、Pentium®、Xeon®、Core® 和 Celeron® 是 Intel Corporation 在美国和其 他国家或地区的注册商标。 AMD® 和 AMD Opteron™、AMD Phenom™ 以及 AMD Sempron™ 是 Advanced Micro Devices, Inc.的注册商标或商标。 Microsoft®、Windows®、Windows Server®、Internet Explorer®、MS-DOS®、Windows Vista® 和 Active Directory® 是 Microsoft Corporation 在美国和/或其他国家或地区的商标或注册商标。 Red Hat® 和 Red Hat® Enterprise Linux® 是 Red Hat、Inc. 在美国和/或其他国家或地区的注册商标。 Novell® 和 SUSE® 是 Novell Inc. 在美国和 其他国家或地区的注册商标。Oracle® 是 Oracle Corporation 和/或其附属公司的注册商标。 Citrix®、Xen®、XenServer® 和 XenMotion® 是 Citrix Systems、Inc. 在美国和/或其他国家或地区的注册商标或商标。VMware®、vMotion®、 vCenter®、vCenter SRM™ 和 vSphere® 是 VMware、Inc. 在美国和其他国家或地区的注册商标或商标。 IBM® 是 International Business Machines Corporation 的注册商标。

 $2013 - 12$ 

Rev. A01

# 目录

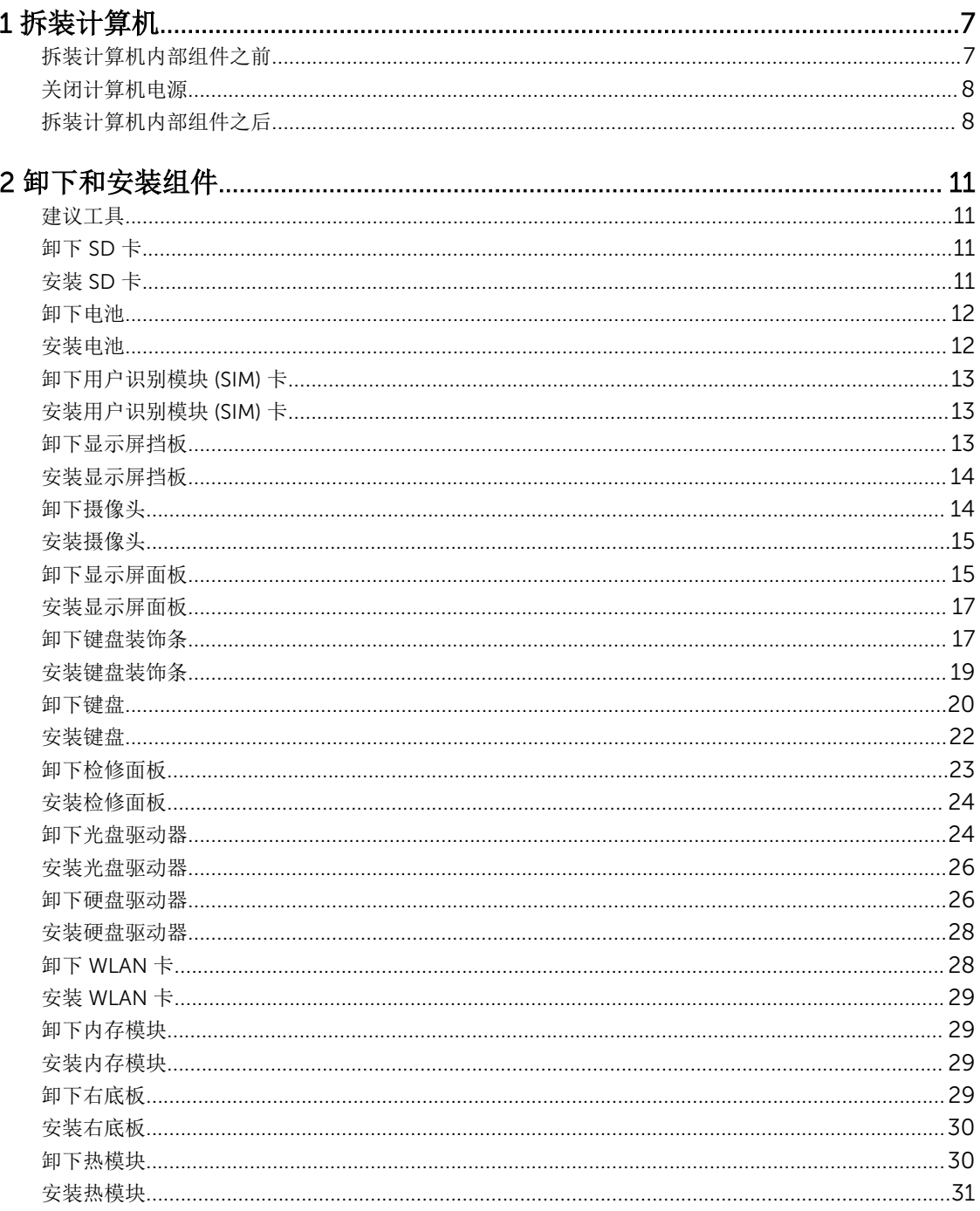

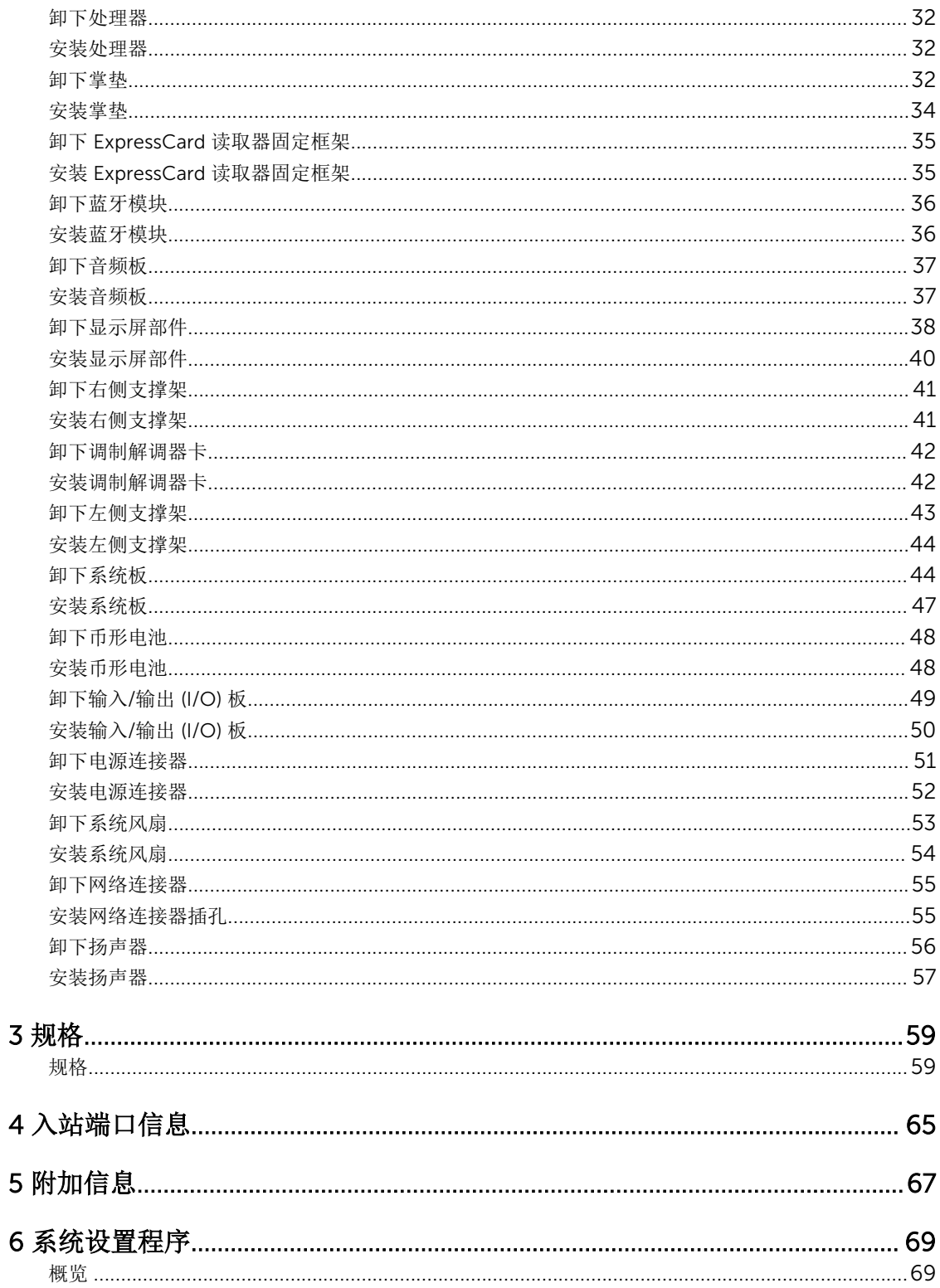

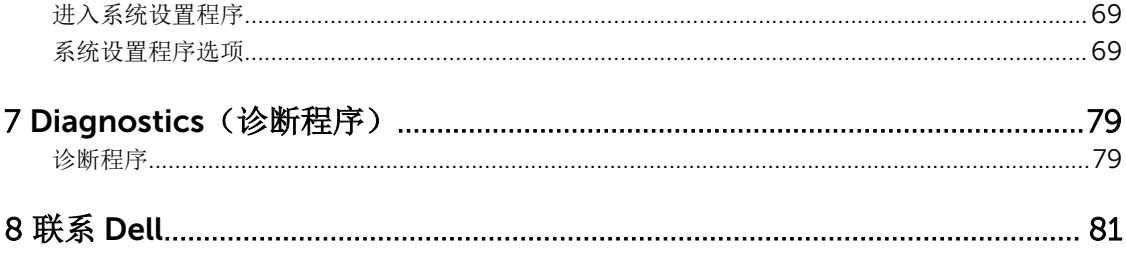

1

## <span id="page-6-0"></span>拆装计算机

## 拆装计算机内部组件之前

遵循以下安全原则有助于防止您的计算机受到潜在损坏,并有助于确保您的人身安全。除非另有说明,否则在 执行本说明文件中所述的每个步骤前,都要确保满足以下条件:

- 已经阅读了计算机附带的安全信息。
- 以相反顺序执行拆卸步骤可以更换组件或安装单独购买的组件。

个 警告: 拆装计算机内部组件之前, 请阅读计算机附带的安全信息。有关安全最佳实践的其他信息, 请参阅 www.dell.com/regulatory\_compliance 上的**"**合规性主页**"**。

小心: 多数维修只能由经过认证的维修技术人员执行。您只能根据产品说明文件的授权,或者在联机或电 话服务和支持小组指导下,进行故障排除和简单的维修。未经 Dell 授权的维修所造成的损坏不在保修范 围内。请阅读并遵循产品附带的安全说明。

小心: 为防止静电放电,请使用接地腕带或不时触摸未上漆的金属表面(例如计算机背面的连接器)以导 去身上的静电。

小心: 组件和插卡要轻拿轻放。请勿触摸组件或插卡上的触点。持拿插卡时,应持拿插卡的边缘或其金属 固定支架。持拿处理器等组件时,请持拿其边缘,而不要持拿插针。

小心: 断开电缆连接时,请握住电缆连接器或其推拉卡舌将其拔出,而不要硬拉电缆。某些电缆的连接器 带有锁定卡舌;如果要断开此类电缆的连接,请先向内按压锁定卡舌,然后再将电缆拔出。在拔出连接 器的过程中,请保持两边对齐以避免弄弯任何连接器插针。另外,在连接电缆之前,请确保两个连接器 均已正确定向并对齐。

名 注: 您的计算机及特定组件的颜色可能与本说明文件中所示颜色有所不同。

为避免损坏计算机,请在开始拆装计算机内部组件之前执行以下步骤。

- 1. 确保工作表面平整、整洁,以防止刮伤主机盖。
- 2. 关闭计算机(请参阅关闭计算机)。
- 3. 如果已将计算机连接至诸如可选的介质基座或电池片等对接设备(已对接),请断开对接。

#### 小心: 要断开网络电缆的连接,请先从计算机上拔下网络电缆,再将其从网络设备上拔下。

- 4. 断开计算机上所有网络电缆的连接。
- 5. 断开计算机和所有连接的设备与各自电源插座的连接。
- 6. 关闭显示屏并翻转计算机,使其上部朝下放在平整的工作表面上。

**公注:** 为避免损坏系统板, 必须在维修计算机之前取出主电池。

- 7. 取出主电池。
- 8. 翻转计算机使其上部朝上。
- 9. 打开显示屏。

<span id="page-7-0"></span>10. 按电源按钮以导去系统板上的残留电量。

小心: 为防止触电,请始终在打开显示屏之前断开计算机与电源插座的连接。

小心: 触摸计算机内部任何组件之前,请先触摸未上漆的金属表面(例如计算机背面的金属)以导去 身上的静电。在操作过程中,请不时触摸未上漆的金属表面,以导去静电,否则可能损坏内部组 件。

11. 从相应的插槽中卸下所有已安装的 ExpressCard 或智能卡。

## 关闭计算机电源

#### 小心: 为避免数据丢失,请在关闭计算机之前,保存并关闭所有打开的文件,并退出所有打开的程序。

- 1. 关闭操作系统:
	- 在 Windows 8 中:
		- \* 使用触控式设备:
			- a. 从屏幕右边缘滑动,打开 Charms 菜单,然后选择设置。
			- b. 选择 3 然后选择关机
		- \* 使用鼠标:
			- a. 指向屏幕的右上角, 然后单击设置。
			- b. 单击 (1) 然后选择关机。
	- 在 Windows 7 中:
		- 1. 单击开始
		- 2. 单击关机。
		- 或
		- 1. 单击开始
		- 2. 然后单击开始菜单右下角的箭头(如下所示),再单击关机。

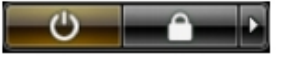

2. 确保计算机和所有连接的设备的电源均已关闭。如果关闭操作系统时,计算机和连接的设备的电源未自动 关闭,请按住电源按钮大约 4 秒钟即可将它们关闭。

## 拆装计算机内部组件之后

完成所有更换步骤后,请确保在打开计算机前已连接好所有外部设备、插卡和电缆。

#### $\triangle$  小心: 要避免损坏计算机, 请仅使用专门为此 Dell 特定计算机设计的电池。切勿使用为 Dell 其他计算机 设计的电池。

- 1. 连接所有外部设备(例如端口复制器、电池片或介质基座)并装回所有插卡(例如 ExpressCard)。
- 2. 将电话线或网络电缆连接到计算机。

## 小心: 要连接网络电缆,请先将电缆插入网络设备,然后将其插入计算机。

- 3. 装回电池。
- 4. 将计算机和所有已连接设备连接至电源插座。
- 5. 打开计算机电源。

## <span id="page-10-0"></span>卸下和安装组件

此部分提供如何从计算机中卸下或安装组件的详细信息。

## 建议工具

执行本说明文件中的步骤可能要求使用以下工具:

- 小型平口螺丝刀
- 0 号梅花槽螺丝刀
- 1 号梅花槽螺丝刀
- 小型塑料划片

## 卸下 SD 卡

- 1. 按照"拆装计算机内部组件之前"中的步骤进行操作。
- 2. 轻按 SD 卡以将其从计算机释放出来。
- 3. 将 SD 卡从计算机中滑出。

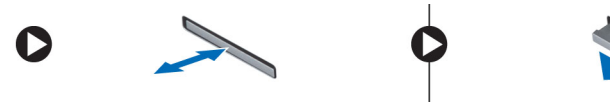

## 安装 SD 卡

- 1. 将 SD 卡推入卡槽直到其卡入到位。
- 2. 按照"拆装计算机内部组件之后"中的步骤进行操作。

## <span id="page-11-0"></span>卸下电池

- 1. 按照"拆装计算机内部组件之前"中的步骤进行操作。
- 2. 将电池释放闩锁滑动到解除锁定位置。

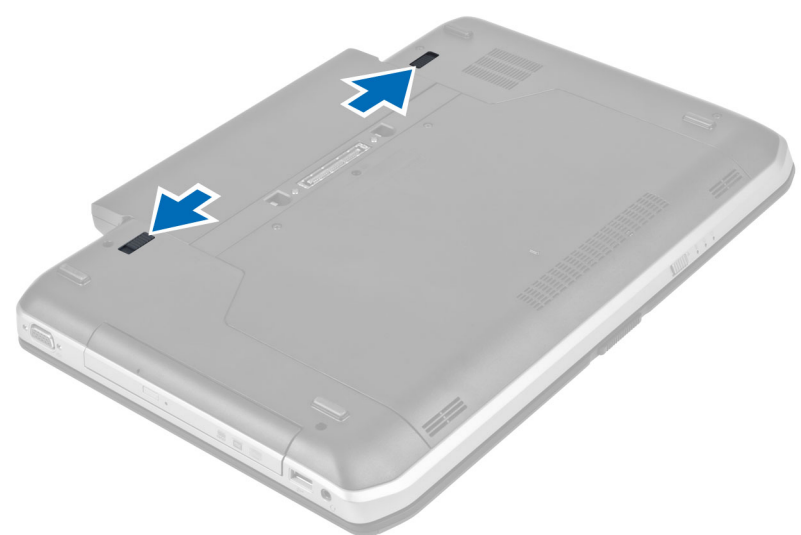

3. 将电池从计算机卸下。

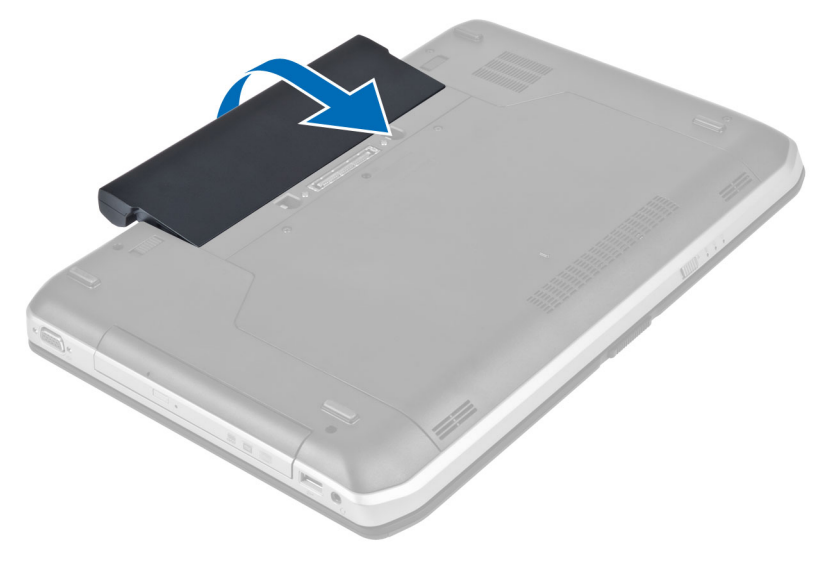

## 安装电池

- 1. 将电池滑入卡槽,直至卡入到位。
- 2. 按照"拆装计算机内部组件之后"中的步骤进行操作。

## <span id="page-12-0"></span>卸下用户识别模块 (SIM) 卡

- 1. 按照"拆装计算机内部组件之前"中的步骤进行操作。
- 2. 卸下电池。
- 3. 按下并松开位于电池槽壁上的 SIM 卡。
- 4. 将 SIM 卡从计算机中滑出。

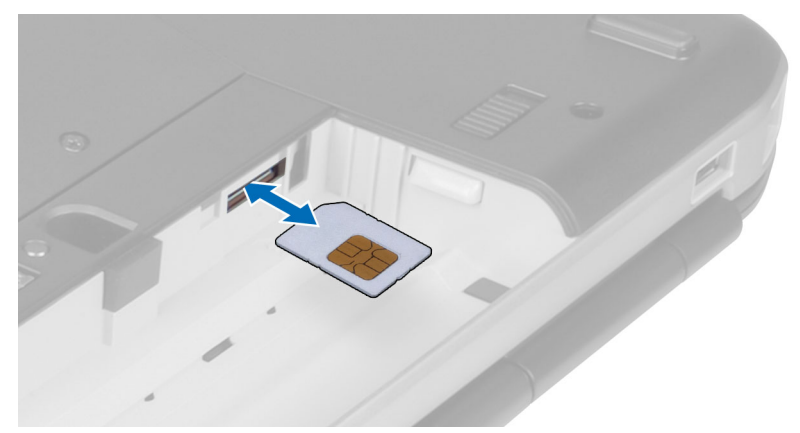

## 安装用户识别模块 (SIM) 卡

- 1. 将用户识别模块 (SIM) 卡插入插槽。
- 2. 安装电池。
- 3. 按照"拆装计算机内部组件之后"中的步骤进行操作。

## 卸下显示屏挡板

- 1. 按照"拆装计算机内部组件之前"中的步骤进行操作。
- 2. 卸下电池。
- 3. 向上撬起显示屏挡板的底部边缘。

<span id="page-13-0"></span>4. 沿着显示屏挡板两侧和顶边缘撬起。

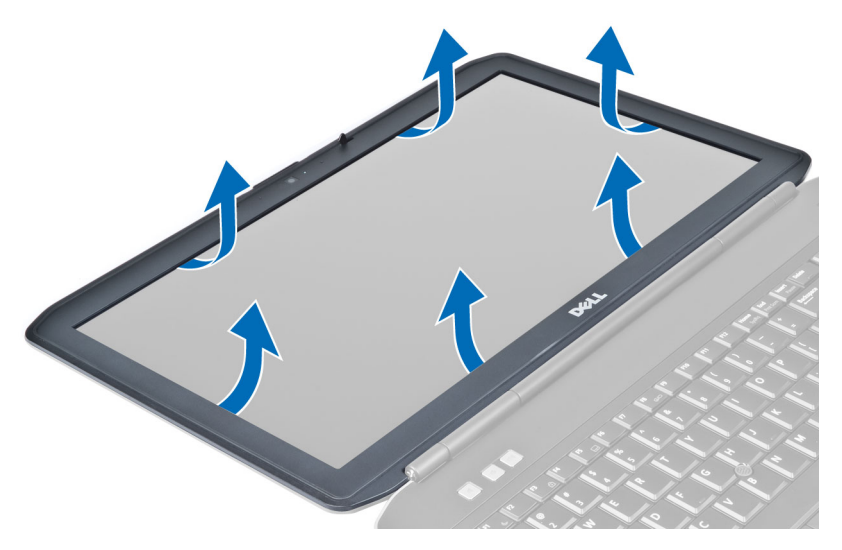

5. 从计算机上卸下显示屏挡板。

## 安装显示屏挡板

- 1. 将显示屏挡板置于显示屏部件上。
- 2. 从顶部边角开始,按显示屏挡板,并沿着整个挡板按压,直至卡入显示屏部件。
- 3. 安装电池。
- 4. 按照"拆装计算机内部组件之后"中的步骤进行操作。

## 卸下摄像头

- 1. 按照"拆装计算机内部组件之前"中的步骤进行操作。
- 2. 卸下:
	- a) 电池
	- b) 显示屏挡板
- 3. 执行以下步骤:
	- a) 拧下固定摄像头和麦克风模块的螺钉。
	- b) 断开摄像头电缆的连接。
	- c) 提起摄像头和麦克风模块并将其卸下。

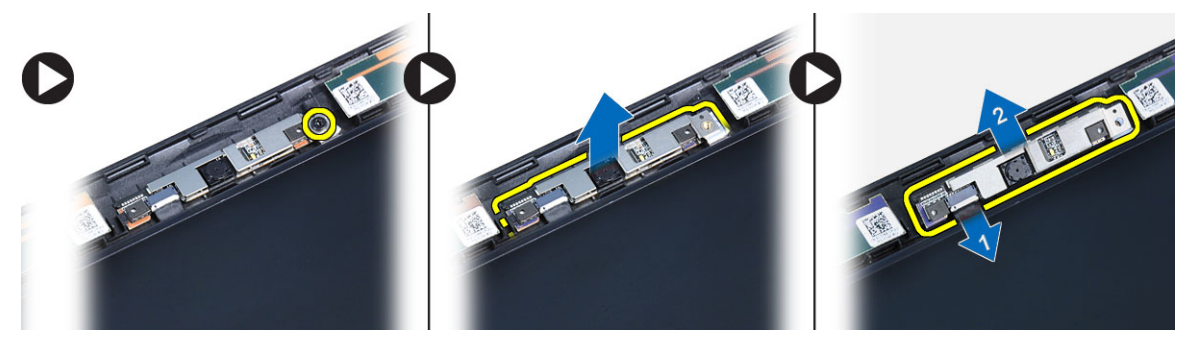

## <span id="page-14-0"></span>安装摄像头

- 1. 将摄像头和麦克风模块放在正确的位置。
- 2. 连接摄像头电缆。
- 3. 拧紧固定摄像头和麦克风模块的螺钉。
- 4. 安装:
	- a) 显示屏挡板
	- b) 电池
- 5. 按照"*拆装计算机内部组件之后*"中的步骤进行操作。

## 卸下显示屏面板

- 1. 按照"拆装计算机内部组件之前"中的步骤进行操作。
- 2. 卸下:
	- a) 电池
	- b) 显示屏挡板
- 3. 拧下固定显示屏面板的螺钉。

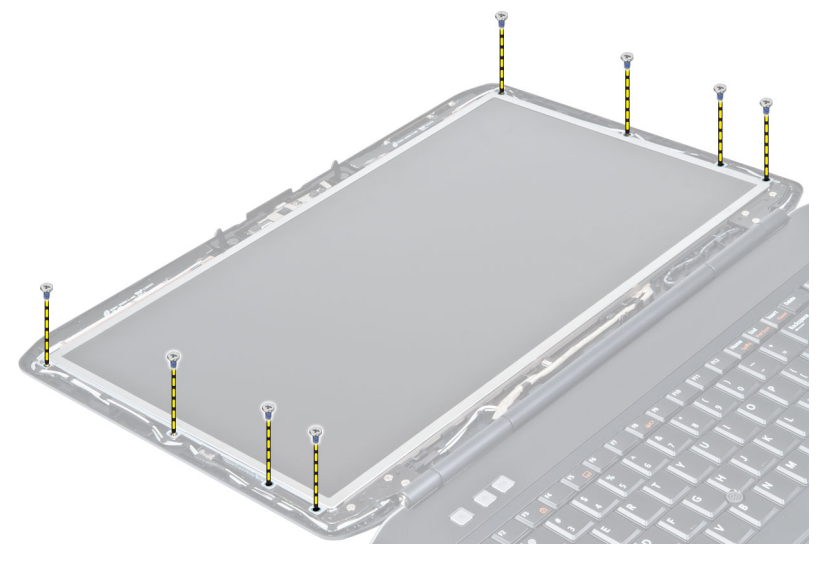

4. 将显示屏面板翻转过来。

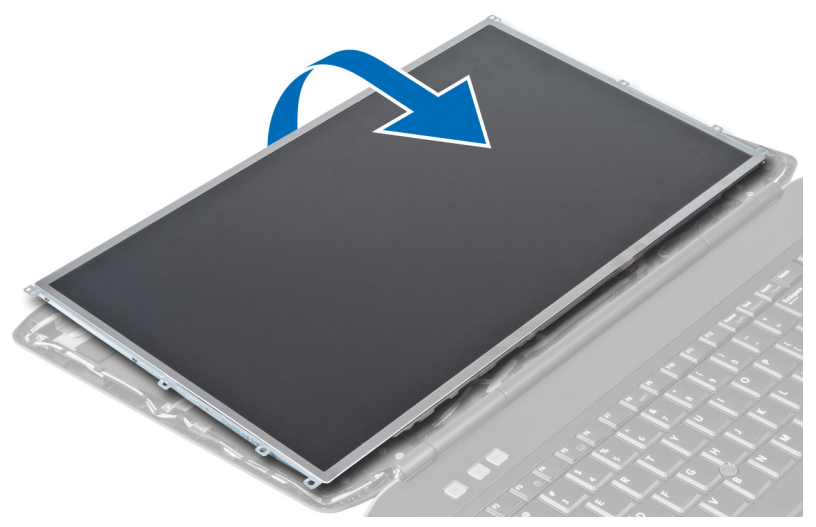

5. 提起 Mylar 磁带并从显示屏面板的背面断开 LVDS 电缆的连接。

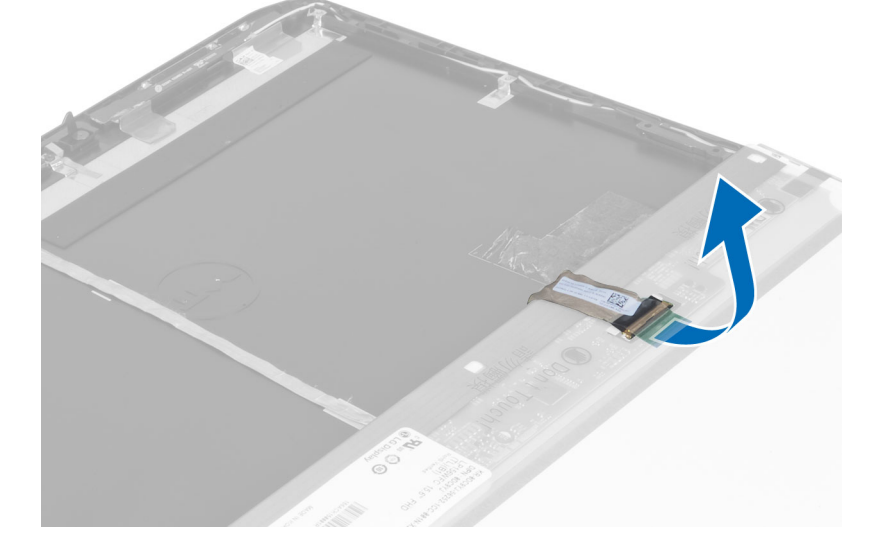

<span id="page-16-0"></span>6. 将显示屏面板从显示屏部件卸下。

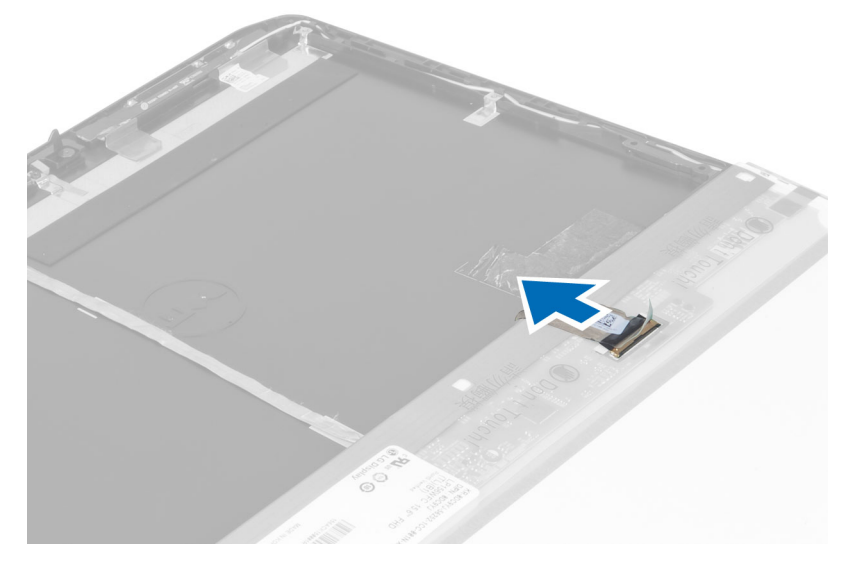

## 安装显示屏面板

- 1. 拧上将显示屏支架固定至显示屏面板的螺钉。
- 2. 将显示屏面板安装到显示屏部件上。
- 3. 将显示屏面板对准计算机的原始位置。
- 4. 将低压差分信号 (LVSD) 电缆连接到显示屏面板并附加上磁带。
- 5. 翻转显示屏面板并拧上用于固定显示屏面板的螺钉。
- 6. 安装:
	- a) 显示屏挡板
	- b) 电池
- 7. 按照"拆装计算机内部组件之后"中的步骤进行操作。

## 卸下键盘装饰条

- 1. 按照"拆装计算机内部组件之前"中的步骤进行操作。
- 2. 卸下电池。

3. 拧下计算机后部的螺钉。

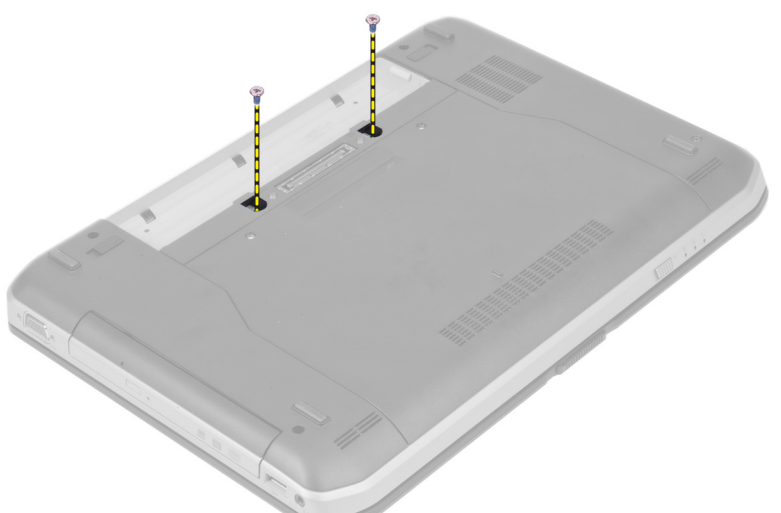

4. 从底边撬动键盘装饰条。

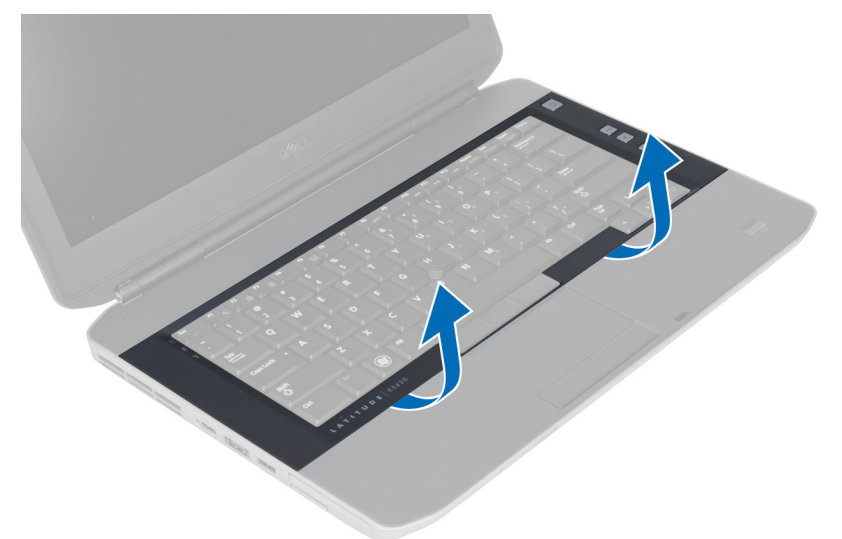

5. 沿着键盘装饰条两侧和顶边缘撬起。

<span id="page-18-0"></span>6. 向上提起键盘装饰条,并将其从计算机卸下。

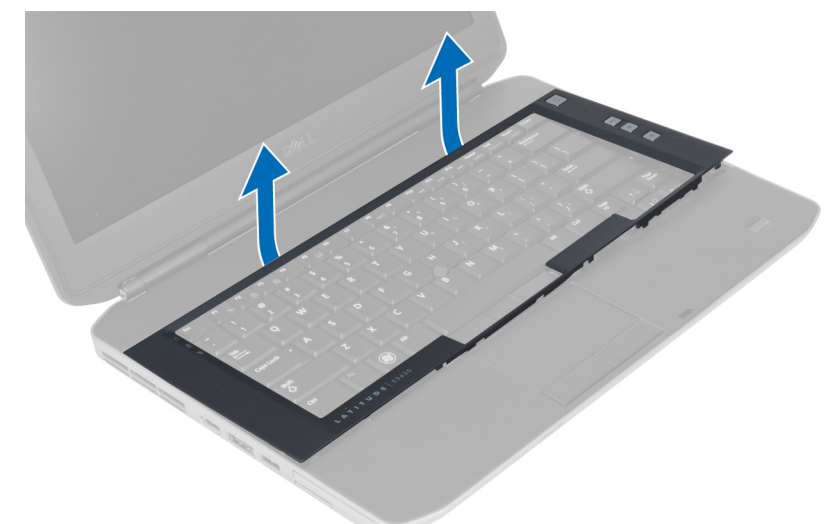

## 安装键盘装饰条

- 1. 将键盘装饰条对准位置。
- 2. 沿着键盘装饰条两侧按压,直至其卡入到位。

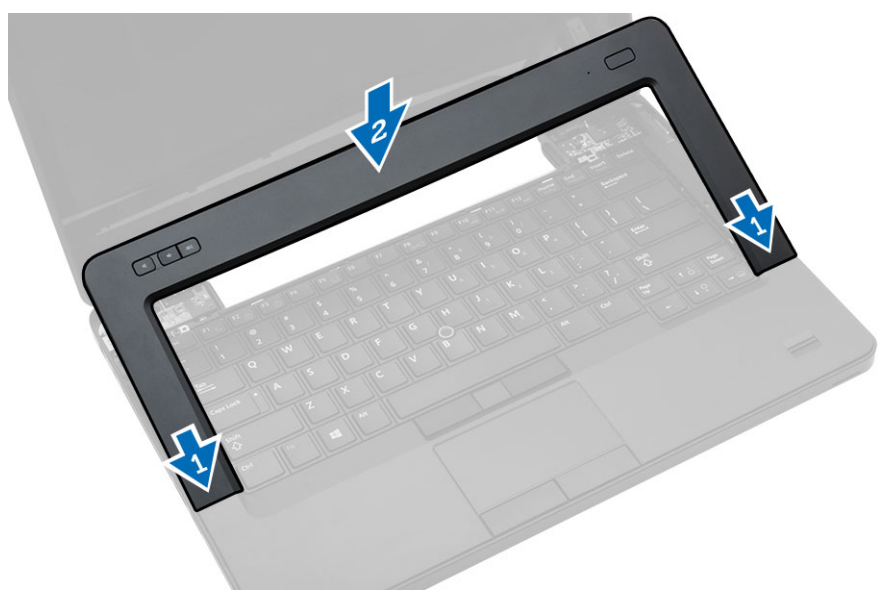

- 3. 安装电池。
- 4. 按照"拆装计算机内部组件之后"中的步骤进行操作。

## <span id="page-19-0"></span>卸下键盘

- 1. 按照"拆装计算机内部组件之前"中的步骤进行操作。
- 2. 卸下:
	- a) 电池
	- b) 键盘装饰条
- 3. 移除计算机背面的螺钉。

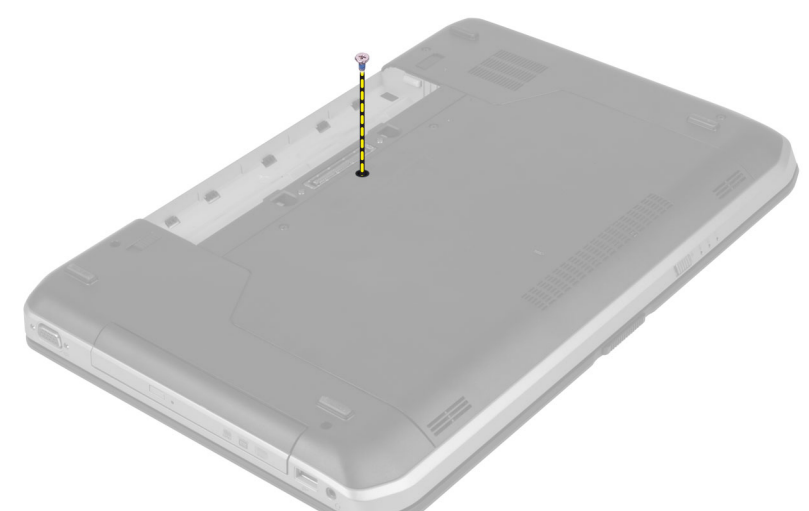

4. 提起固定夹以释放键盘装饰条,并断开其与计算机的连接。

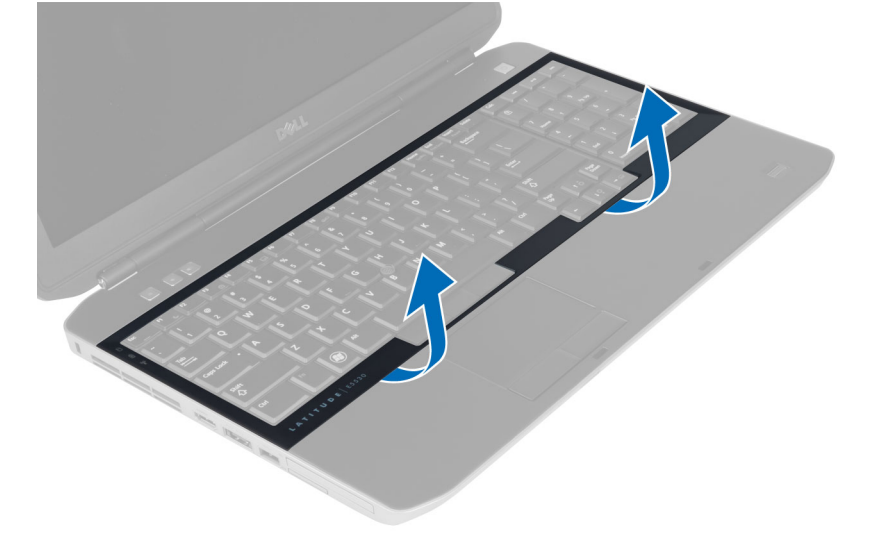

5. 从计算机上卸下键盘装饰条。

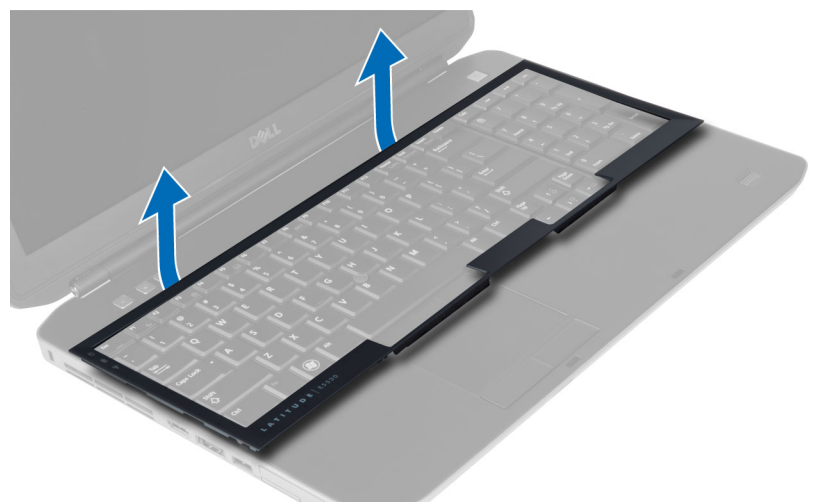

6. 拧下用于将键盘固定到位的螺钉。

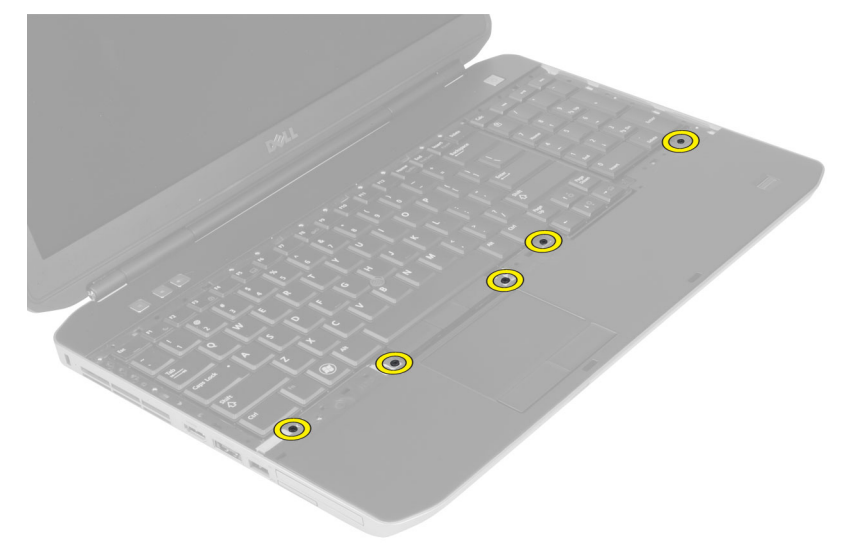

<span id="page-21-0"></span>7. 将键盘翻转过来。

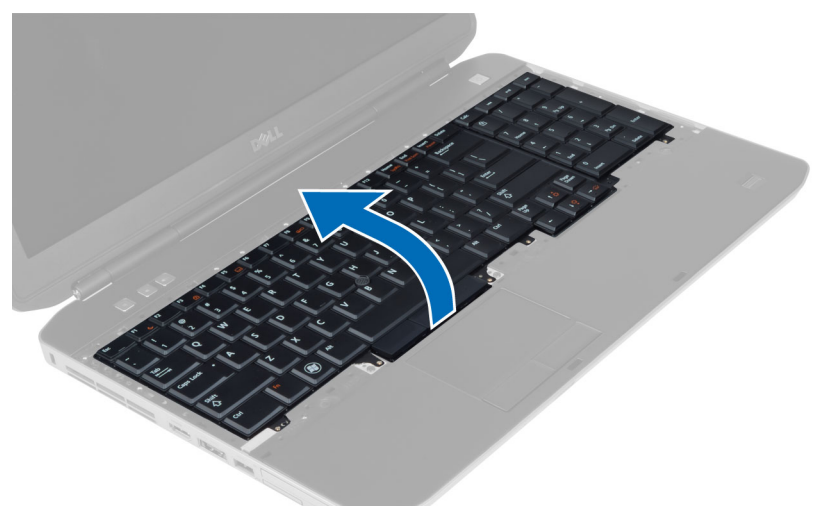

- 8. 剥下用于将键盘扁平耐挠曲电缆固定到键盘背面的胶带。
- 9. 断开键盘扁平耐挠曲电缆的连接。
- 10. 从键盘上剥开键盘扁平耐挠曲电缆并将其从计算机上卸下。

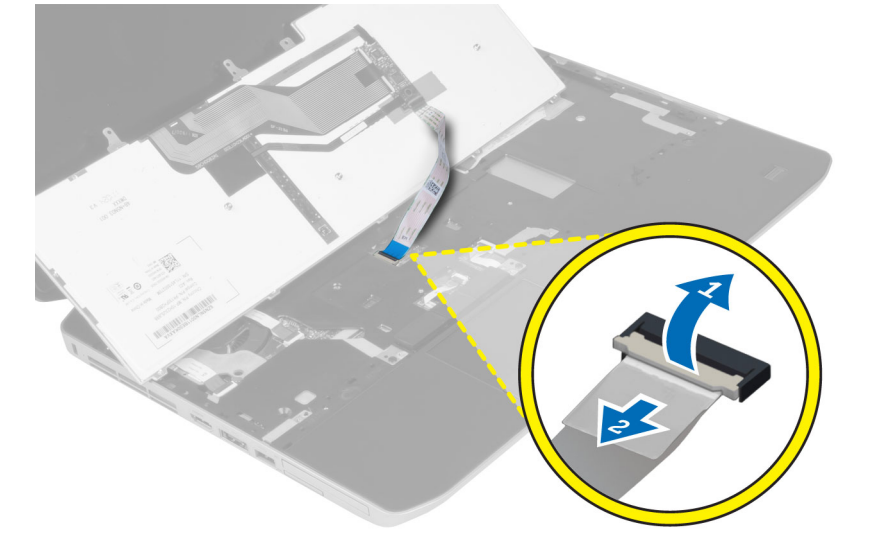

## 安装键盘

- 1. 将键盘扁平耐挠曲电缆附加到键盘。
- 2. 粘贴用于将键盘扁平耐挠曲电缆固定到键盘的胶带。
- 3. 将键盘滑入凹槽,直至所有的金属卡舌固定到位。
- 4. 紧固键盘电缆固定夹。
- 5. 向下按压键盘左侧和右侧,确保所有的卡扣与计算机完全啮合。
- 6. 安装用于将键盘固定至掌垫部件的螺钉。
- 7. 安装计算机背面的螺钉。
- <span id="page-22-0"></span>8. 安装:
	- a) 键盘装饰条
	- b) 电池
- 9. 按照"*拆装计算机内部组件之后*"中的步骤进行操作。

## 卸下检修面板

- 1. 按照"拆装计算机内部组件之前"中的步骤进行操作。
- 2. 卸下电池。
- 3. 拧下固定检修面板的螺钉。

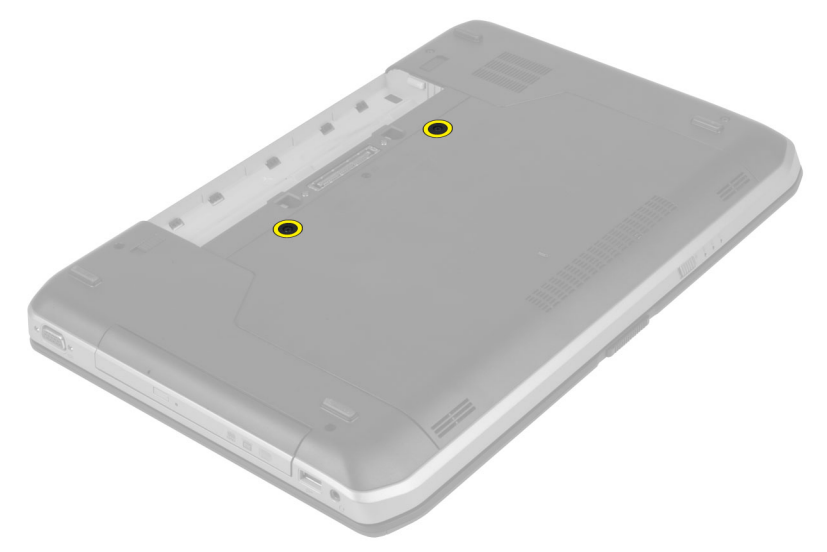

4. 滑动检修面板,然后向上提起,将其从计算机上卸下。

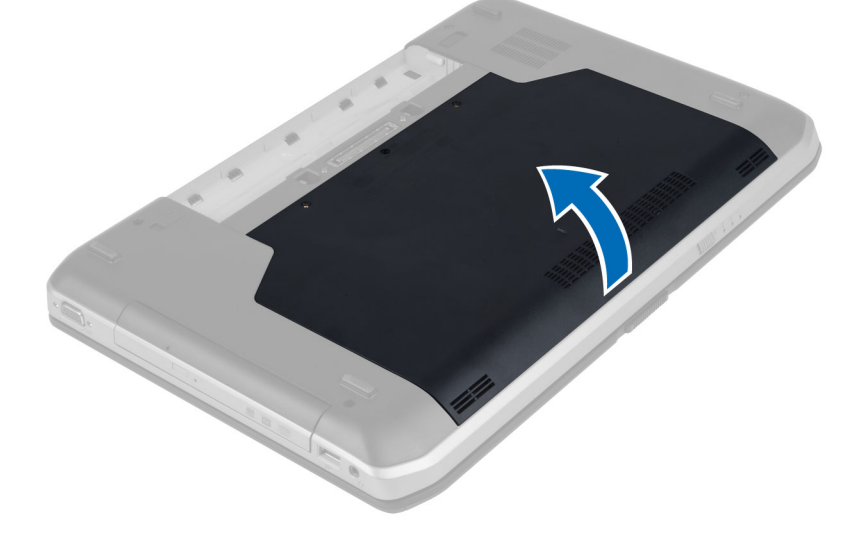

## <span id="page-23-0"></span>安装检修面板

- 1. 将检修面板滑入插槽直到其卡入到位。
- 2. 安装用于将检修面板固定到计算机上的螺钉。
- 3. 安装电池。
- 4. 按照"拆装计算机内部组件之后"中的步骤进行操作。

## 卸下光盘驱动器

- 1. 按照"拆装计算机内部组件之前"中的步骤进行操作。
- 2. 卸下:
	- a) 电池
	- b) 检修面板
- 3. 拧下用于固定光盘驱动器的螺钉。

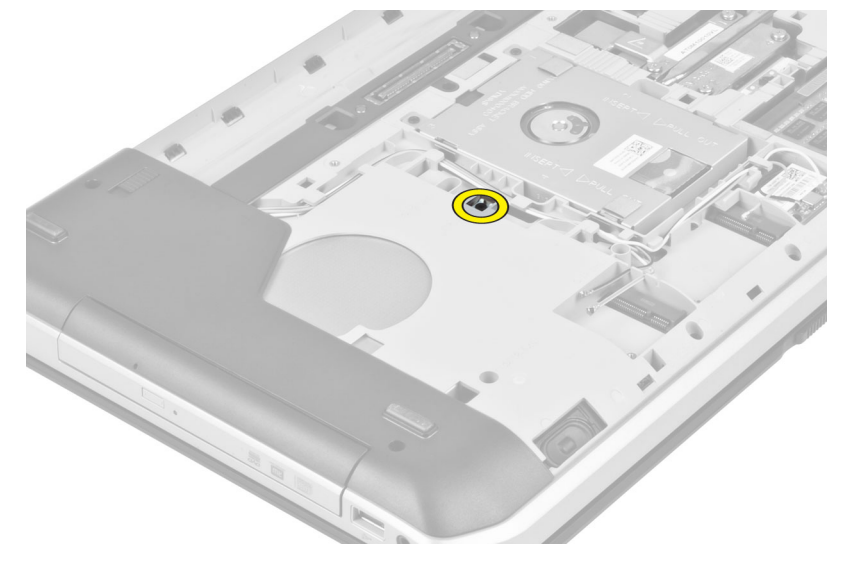

4. 推开计算机的螺钉卡舌,以从驱动器托架释放光盘驱动器。

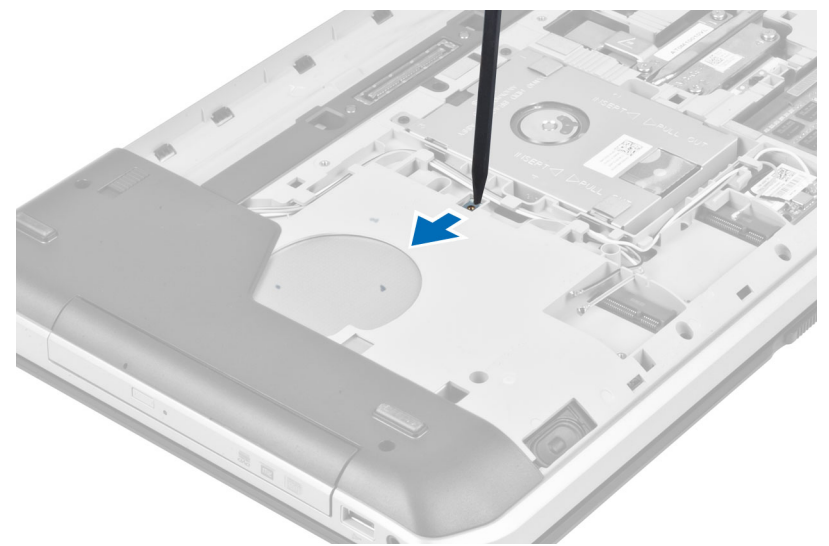

5. 将光盘驱动器从计算机卸下。

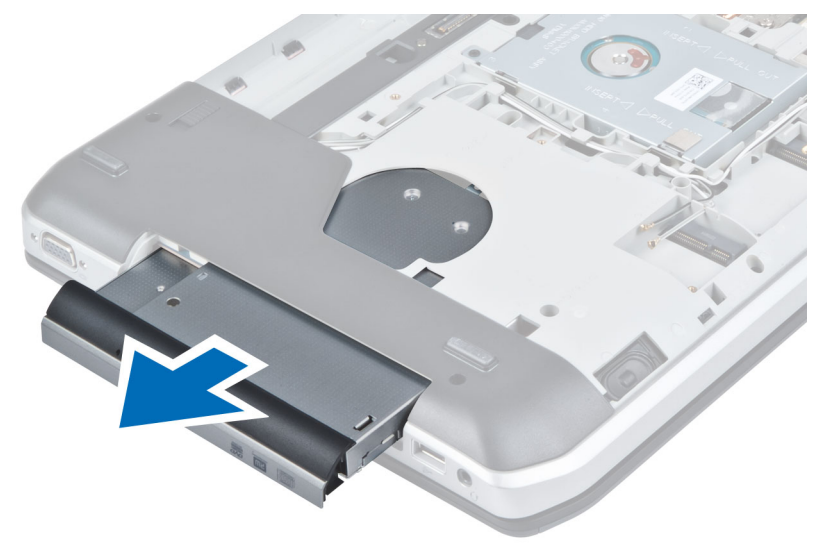

- 6. 拧下用于固定光盘驱动器支架的螺钉。
- 7. 卸下光盘驱动器支架。

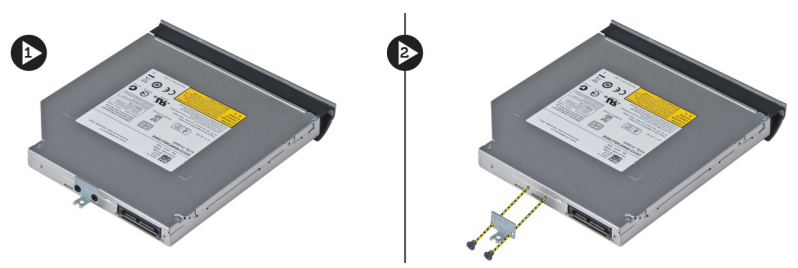

- 8. 松开光盘驱动器挡板卡舌,将光盘驱动器挡板与光盘驱动器分离。
- 9. 卸下光盘驱动器挡板。

## <span id="page-25-0"></span>安装光盘驱动器

- 1. 卡入光盘驱动器挡板卡舌,将光盘驱动器挡板附加到光盘驱动器。
- 2. 安装光盘驱动器支架。
- 3. 安装用于固定光盘驱动器支架的螺钉。
- 4. 将光盘驱动器插入计算机。
- 5. 安装将光盘驱动器固定到位的螺钉。
- 6. 安装:
	- a) 检修面板
	- b) 电池
- 7. 按照"拆装计算机内部组件之后"中的步骤进行操作。

## 卸下硬盘驱动器

- 1. 按照"拆装计算机内部组件之前"中的步骤进行操作。
- 2. 卸下:
	- a) 电池
	- b) 检修面板
- 3. 拧下用于将硬盘驱动器支架固定到位的螺钉。

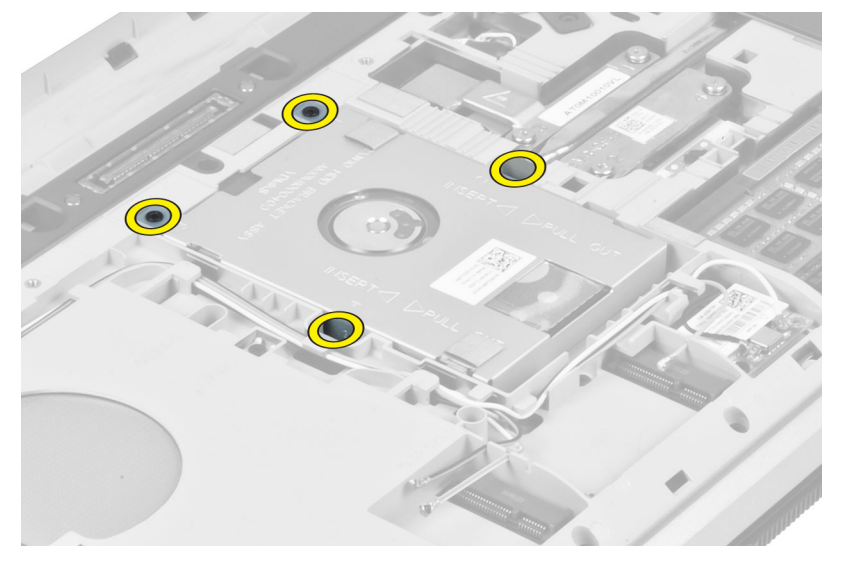

4. 使用卡舌拉动硬盘驱动器支架,使硬盘驱动器从其连接器上松开。

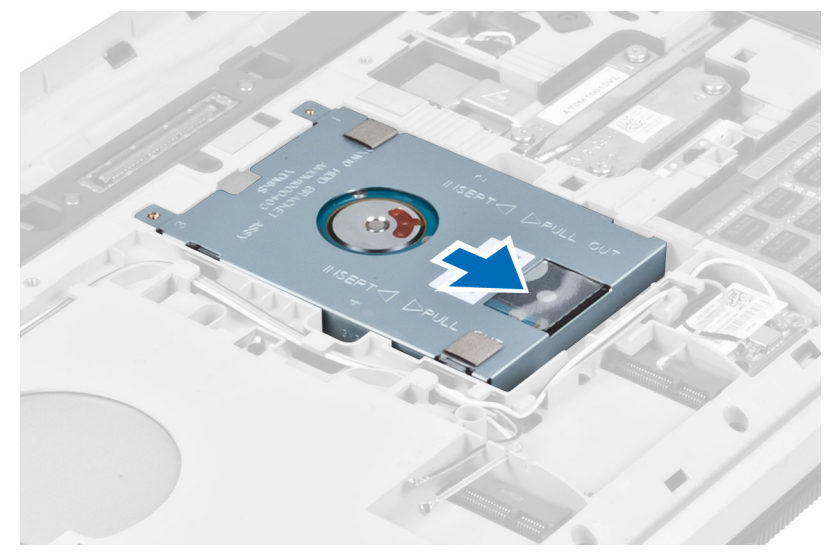

5. 将硬盘驱动器从计算机卸下。

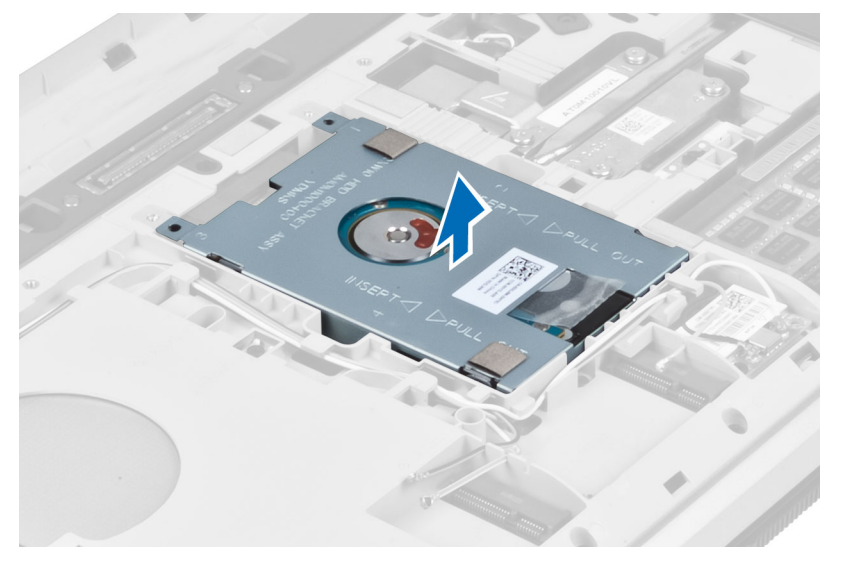

<span id="page-27-0"></span>6. 拧下用于固定硬盘驱动器支架的螺钉。

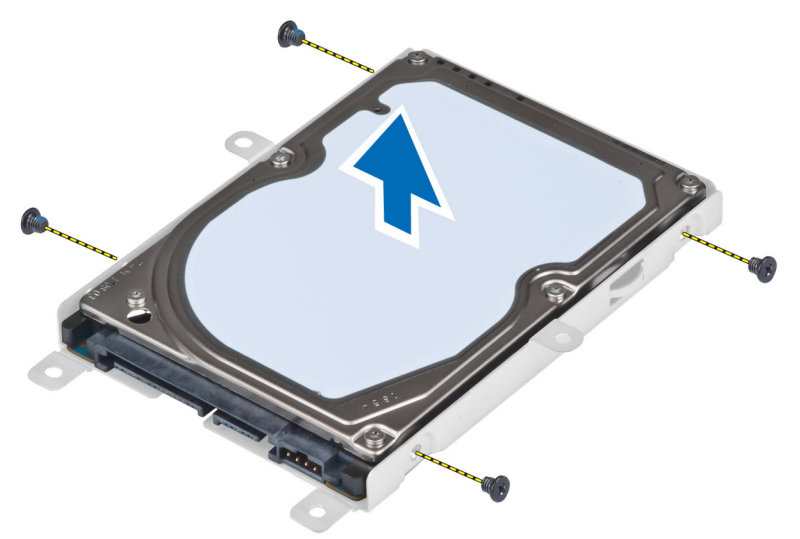

7. 将硬盘驱动器支架从硬盘驱动器卸下。

## 安装硬盘驱动器

- 1. 将硬盘驱动器支架安装到硬盘驱动器。
- 2. 安装用于固定硬盘驱动器支架的螺钉。
- 3. 将硬盘驱动器安装到计算机内。
- 4. 安装将光盘驱动器支架固定到位的螺钉。
- 5. 安装:
	- a) 底板
	- b) 电池
- 6. 按照"*拆装计算机内部组件之后*"中的步骤进行操作。

## 卸下 WLAN 卡

- 1. 按照"拆装计算机内部组件之前"中的步骤进行操作。
- 2. 卸下:
	- a) 电池
	- b) 基座盖
- 3. 执行以下步骤:
	- a) 断开天线电缆与 WLAN 卡的连接。
	- b) 拧下将 WLAN 卡固定到计算机的螺钉。
	- c) 将 WLAN 卡从系统板上的插槽卸下。

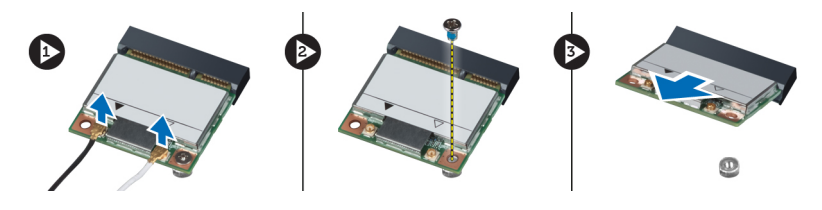

## <span id="page-28-0"></span>安装 WLAN 卡

- 1. 将 WLAN 卡插入系统板上的连接器。
- 2. 将天线电缆连接至 WLAN 卡上标记的其各自的连接器上。
- 3. 拧紧螺钉, 以将 WLAN 卡固定至计算机。
- 4. 安装:
	- a) 基座盖
	- b) 电池
- 5. 按照"*拆装计算机内部组件之后*"中的步骤进行操作。

## 卸下内存模块

- 1. 按照"拆装计算机内部组件之前"中的步骤进行操作。
- 2. 卸下:
	- a) 电池
	- b) 基座盖
- 3. 将固定夹撬离内存模块直至其弹起。
- 4. 提起内存模块并将其从计算机中卸下。

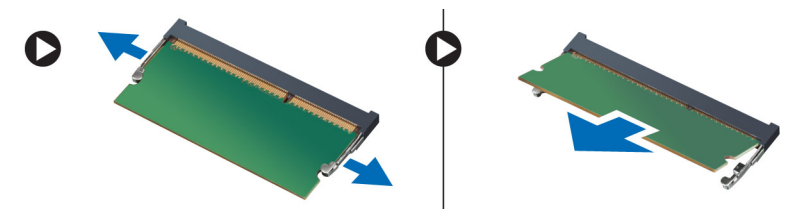

## 安装内存模块

- 1. 将内存插入内存插槽。
- 2. 按压固定夹,以将内存模块固定至系统板。
- 3. 安装:
	- a) 基座盖
	- b) 电池
- 4. 按照"拆装计算机内部组件之后"中的步骤进行操作。

## 卸下右底板

- 1. 按照"拆装计算机内部组件之前"中的步骤进行操作。
- 2. 卸下:
	- a) 电池
	- b) 检修面板

<span id="page-29-0"></span>3. 拧下用于将右底板固定到位的螺钉。

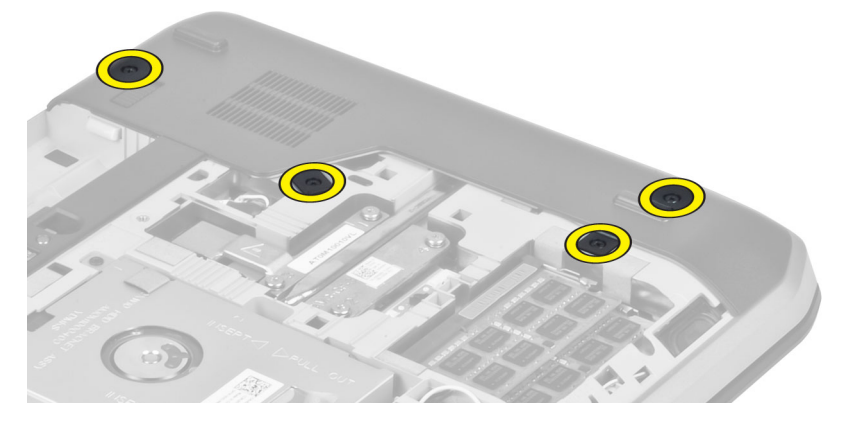

4. 从计算机上卸下右底板。

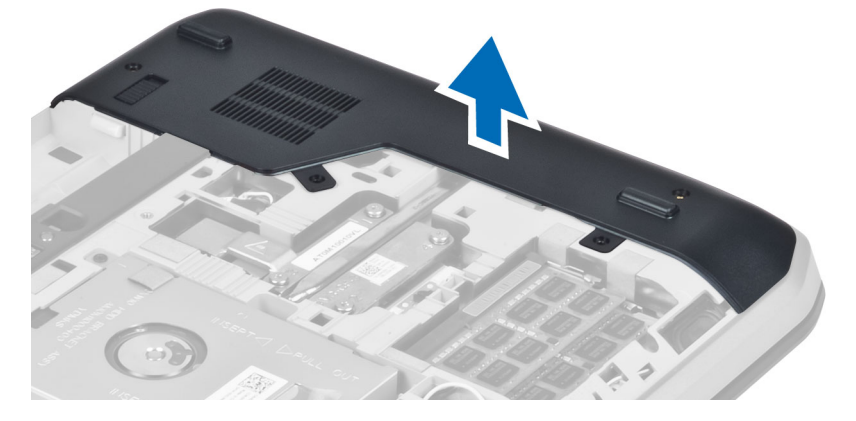

## 安装右底板

- 1. 在计算机底部将右底板放置到位。
- 2. 安装用于将右底板固定到计算机底部的螺钉。
- 3. 安装:
	- a) 检修面板
	- b) 电池
- 4. 按照"拆装计算机内部组件之后"中的步骤进行操作。

## 卸下热模块

- 1. 按照"拆装计算机内部组件之前"中的步骤进行操作。
- 2. 卸下:
	- a) SD 内存卡
	- b) 电池
	- c) 检修面板
	- d) 右底板

<span id="page-30-0"></span>3. 拧下用于将热模块固定到位的螺钉。

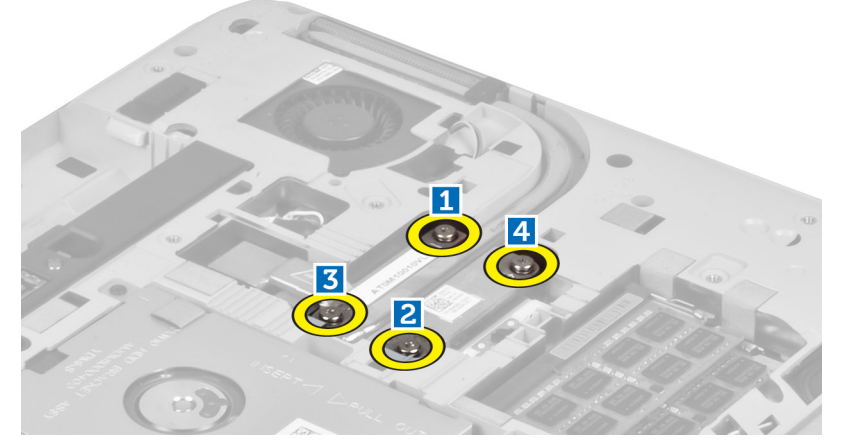

4. 提起热模块并将其从计算机中卸下。

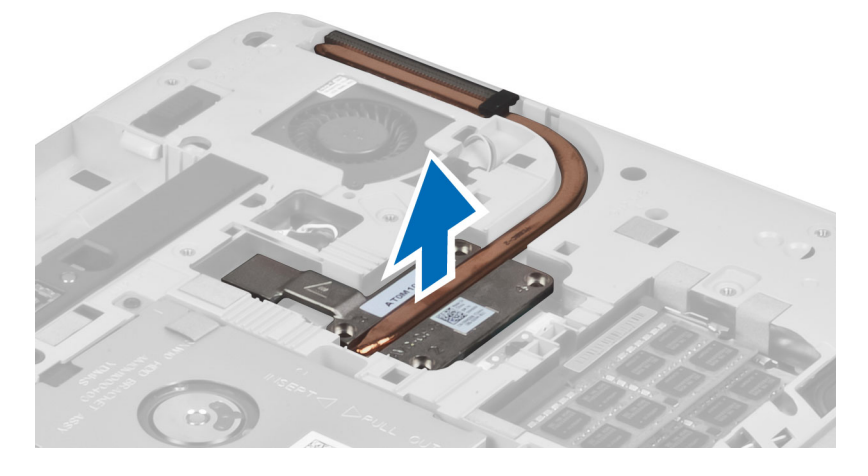

## 安装热模块

- 1. 将热模块置入凹槽中。
- 2. 安装用于将热模块固定到计算机上的螺钉。
- 3. 安装:
	- a) 右底板
	- b) 检修面板
	- c) 电池
	- d) SD 内存卡
- 4. 按照"拆装计算机内部组件之后"中的步骤进行操作。

#### <span id="page-31-0"></span>卸下处理器

- 1. 按照"拆装计算机内部组件之前"中的步骤进行操作。
- 2. 卸下:
	- a) SD 内存卡
	- b) 电池
	- c) 检修面板
	- d) 右底板
	- e) 热模块
- 3. 将处理器凸面锁逆时针旋转到解除锁定位置。提起处理器并将其从计算机上卸下。

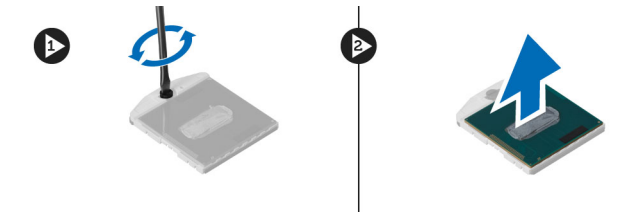

### 安装处理器

- 1. 将处理器置于计算机上的插槽中。
- 2. 顺时针旋转处理器凸面锁,以固定处理器。
- 3. 安装:
	- a) 热模块
	- b) 检修面板
	- c) 右底板
	- d) 电池
	- e) SD 内存卡
- 4. 按照"拆装计算机内部组件之后"中的步骤进行操作。

### 卸下掌垫

- 1. 按照"拆装计算机内部组件之前"中的步骤进行操作。
- 2. 卸下:
	- a) SD 内存卡
	- b) 电池
	- c) 检修面板
	- d) 键盘装饰条
	- e) 键盘
	- f) 光盘驱动器
	- g) 右底板
	- h) 硬盘驱动器

3. 拧下用于固定计算机底部的螺钉。

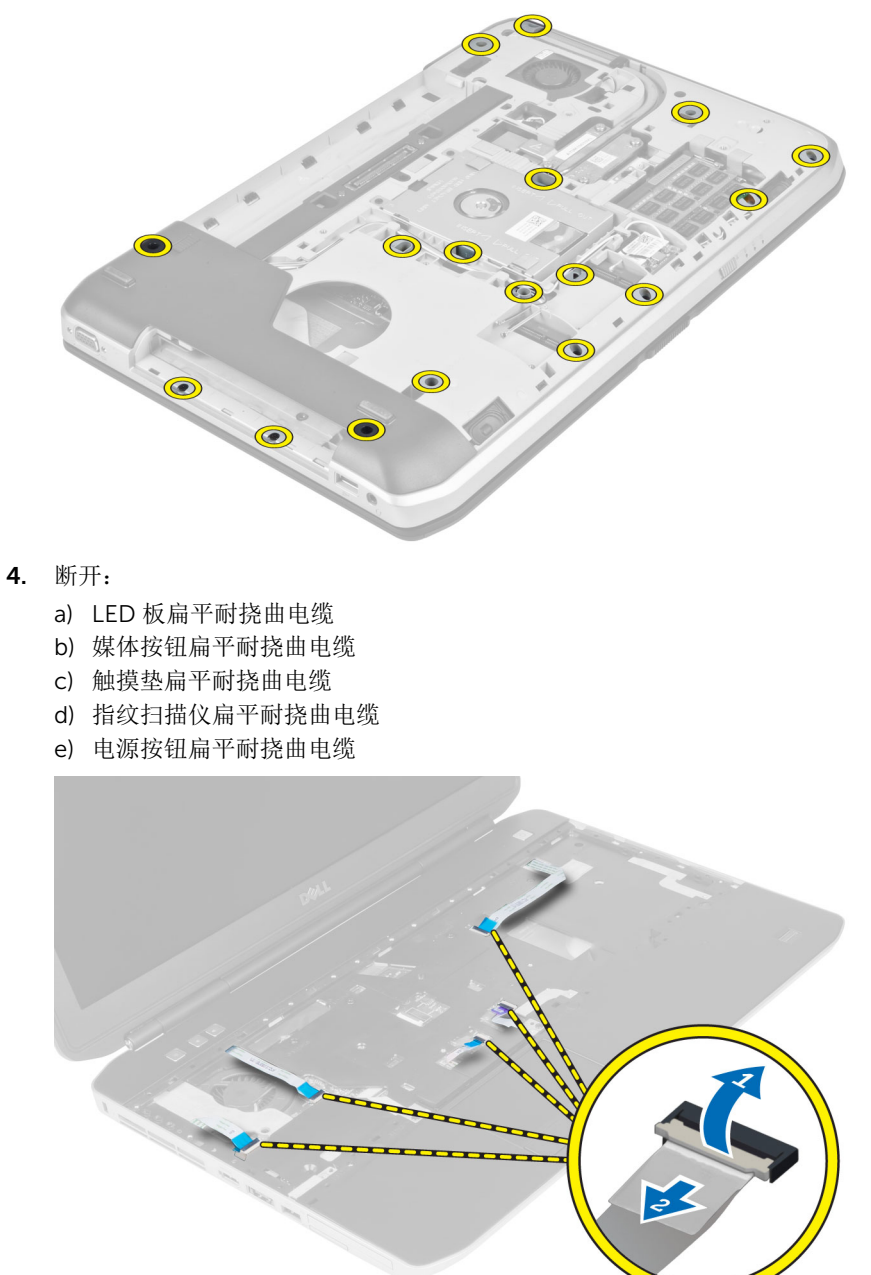

<span id="page-33-0"></span>5. 拧下用于将掌垫固定到计算机上的螺钉。

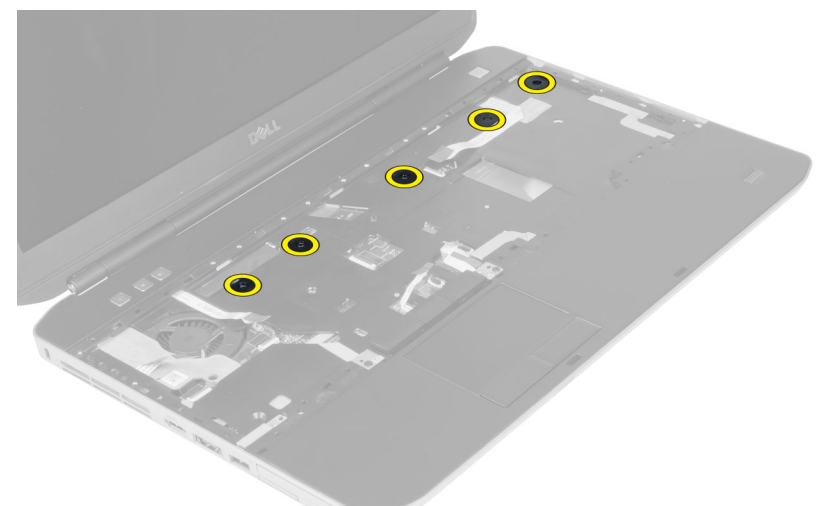

- 6. 向上提起掌垫部件的右边缘。
- 7. 释放掌垫部件左边缘的卡舌并从计算机上卸下掌垫。

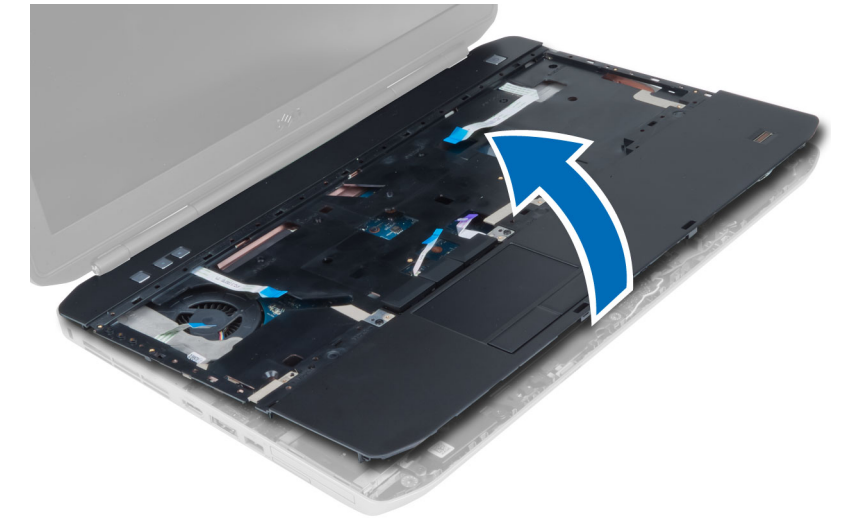

安装掌垫

- 1. 将掌垫部件与计算机的原始位置对齐,并卡入到位。
- 2. 将以下电缆连接至系统板:
	- a) 电源按钮扁平耐挠曲电缆。
	- b) 指纹扫描仪扁平耐挠曲电缆
	- c) 触摸垫扁平耐挠曲电缆
	- d) 媒体按钮扁平耐挠曲电缆
	- e) LED 板扁平耐挠曲电缆
- 3. 安装掌垫上的螺钉。
- 4. 安装计算机底部的螺钉。
- <span id="page-34-0"></span>5. 安装:
	- a) 右底板
	- b) 光盘驱动器
	- c) 键盘
	- d) 键盘装饰条
	- e) 检修面板
	- f) 电池
	- g) SD 内存卡
- 6. 按照"拆装计算机内部组件之后"中的步骤进行操作。

## 卸下 ExpressCard 读取器固定框架

- 1. 按照"拆装计算机内部组件之前"中的步骤进行操作。
- 2. 卸下:
	- a) SD 内存卡
	- b) 电池
	- c) 检修面板
	- d) 键盘装饰条
	- e) 键盘
	- f) 光盘驱动器
	- g) 右底板
	- h) 掌垫
- 3. 拧下将 ExpressCard 读取器固定框架固定到位的螺钉。
- 4. 从计算机上卸下 ExpressCard 读取器固定框架。

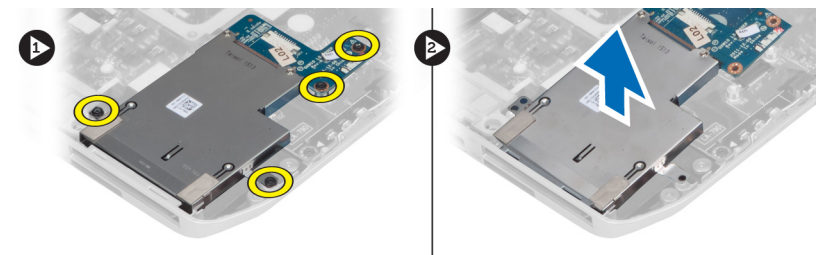

## 安装 ExpressCard 读取器固定框架

- 1. 将 ExpressCard 读取器固定框架与计算机的原始位置对齐,并卡入到位。
- 2. 安装用于固定 ExpressCard 读取器固定框架的螺钉。
- 3. 安装:
	- a) 掌垫
	- b) 右底板
	- c) 光盘驱动器
	- d) 键盘
	- e) 键盘装饰条
	- f) 检修面板
	- g) 电池
	- h) SD 内存卡
- 4. 按照"*拆装计算机内部组件之后*"中的步骤进行操作。

## <span id="page-35-0"></span>卸下蓝牙模块

- 1. 按照"拆装计算机内部组件之前"中的步骤进行操作。
- 2. 卸下:
	- a) SD 内存卡
	- b) 电池
	- c) 检修面板
	- d) 键盘装饰条
	- e) 键盘
	- f) 光盘驱动器
	- g) 右底板
	- h) 掌垫
- 3. 从系统板上断开蓝牙电缆,并拧下将蓝牙模块固定到位的螺钉。

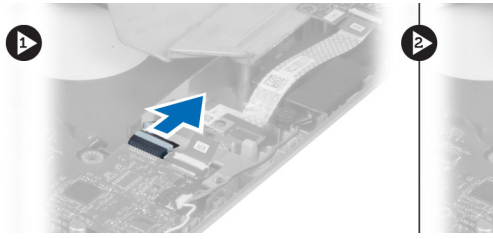

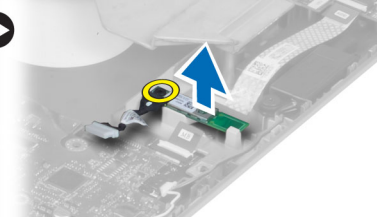

- 4. 将蓝牙模块从计算机中卸下。
- 5. 断开蓝牙电缆与蓝牙模块的连接。

## 安装蓝牙模块

- 1. 将蓝牙电缆连接至蓝牙模块。
- 2. 将蓝牙模块置入计算机的相应模块盒内。
- 3. 安装用于固定蓝牙模块的螺钉。
- 4. 将蓝牙电缆与系统板连接。
- 5. 安装:
	- a) 掌垫
	- b) 右底板
	- c) 光盘驱动器
	- d) 键盘
	- e) 键盘装饰条
	- f) 检修面板
	- g) 电池
	- h) SD 内存卡
- 6. 按照"拆装计算机内部组件之后"中的步骤进行操作。
### 卸下音频板

- 1. 按照"拆装计算机内部组件之前"中的步骤进行操作。
- 2. 卸下:
	- a) SD 内存卡
	- b) 电池
	- c) 检修面板
	- d) 键盘装饰条
	- e) 键盘
	- f) 光盘驱动器
	- g) 右底板
	- h) 掌垫
	- i) 蓝牙模块
- 3. 从系统板上断开音频板扁平耐挠曲电缆的连接,并拧下用于将音频板固定到位的螺钉。

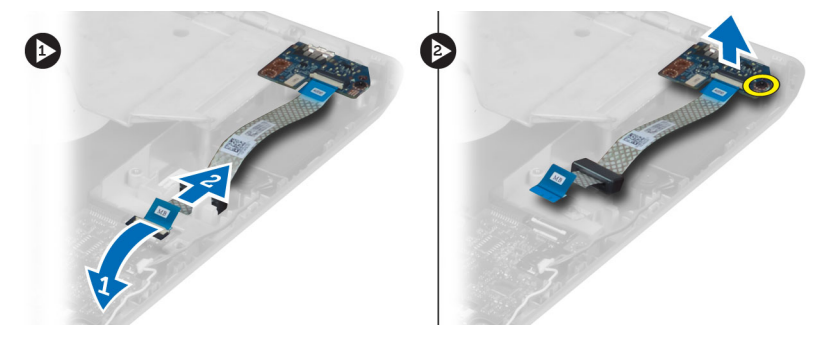

4. 将音频板从计算机卸下。

## 安装音频板

- 1. 将音频板置于计算机中。
- 2. 拧紧用于将音频板固定至计算机的螺钉。
- 3. 将音频板电缆连接到系统板。
- 4. 安装:
	- a) 蓝牙模块
	- b) 掌垫
	- c) 右底板
	- d) 光盘驱动器
	- e) 键盘
	- f) 键盘装饰条
	- g) 检修面板
	- h) 电池
	- i) SD 内存卡
- 5. 按照"拆装计算机内部组件之后"中的步骤进行操作。

## 卸下显示屏部件

- 1. 按照"拆装计算机内部组件之前"中的步骤进行操作。
- 2. 卸下:
	- a) SD 内存卡
	- b) 电池
	- c) 检修面板
	- d) 键盘装饰条
	- e) 键盘
	- f) 光盘驱动器
	- g) 硬盘驱动器
	- h) 右底板
	- i) 掌垫
- 3. 从布线通道断开所有天线的连接并将其卸下。

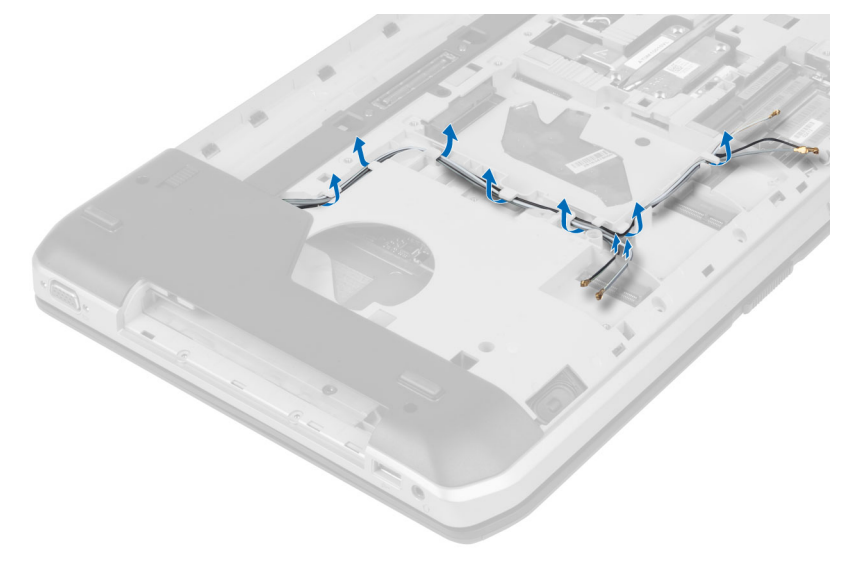

4. 断开低压差分信号 (LVDS) 电缆。

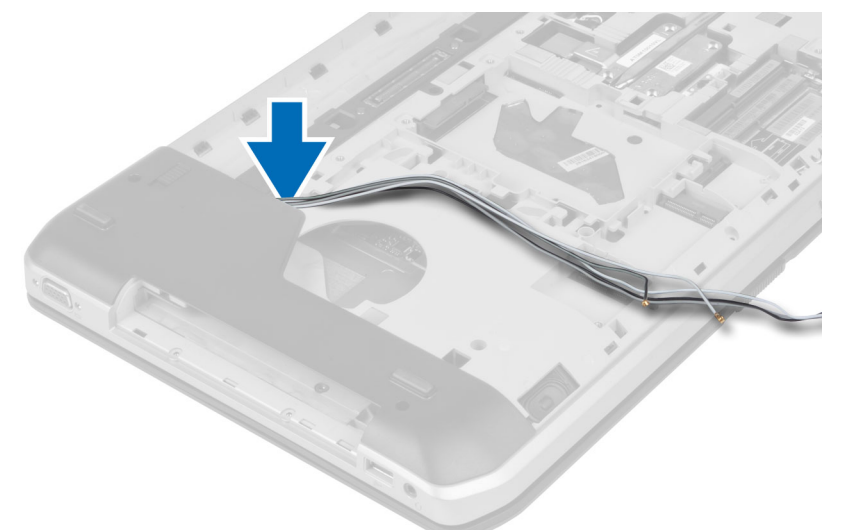

5. 将天线从计算机顶部的开口拉出。

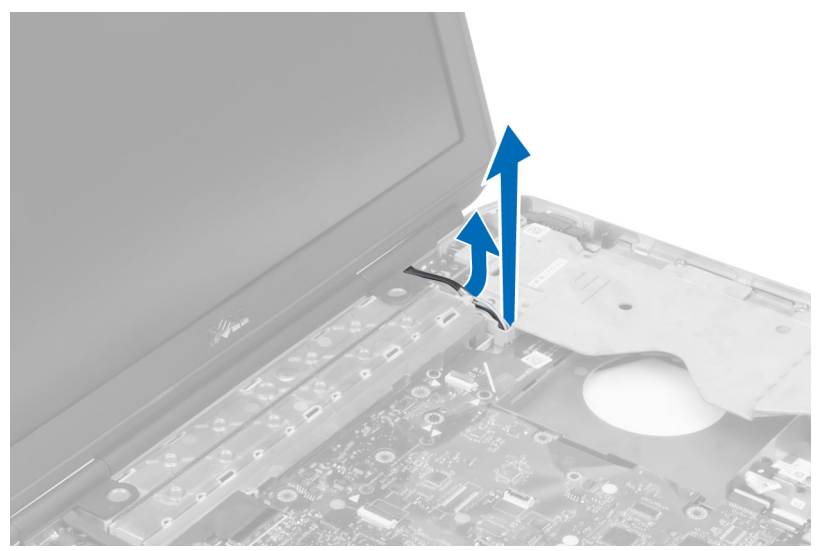

6. 提起系统板上指示的连接器。

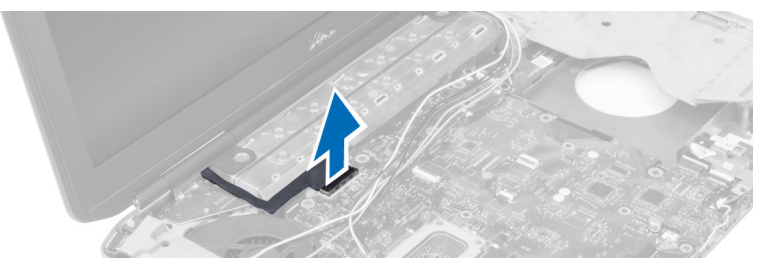

7. 拧下用于将显示屏部件固定到位的螺钉。

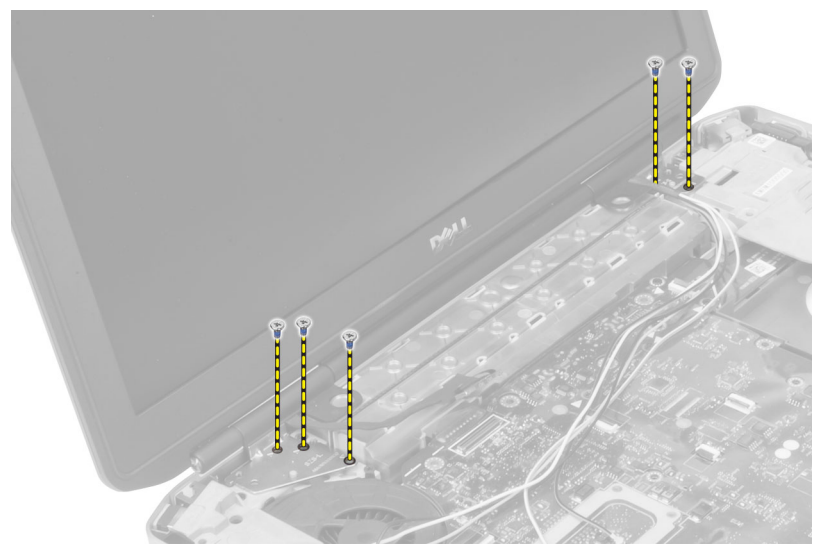

8. 卸下计算机上的显示屏部件。

## 安装显示屏部件

- 1. 安装用于将显示屏部件固定到位的螺钉。
- 2. 将低压差分信号 (LVDS) 电缆和无线天线电缆插入机箱的孔。
- 3. 沿着凹槽对 LVDS 布线,并将连接器连接到系统板。
- 4. 将天线电缆分别连接至其各自的连接器。
- 5. 安装:
	- a) 掌垫
	- b) 右检修面板
	- c) 光盘驱动器
	- d) 键盘
	- e) 键盘装饰条
	- f) 检修面板
	- g) 电池
	- h) SD 内存卡
- 6. 按照"*拆装计算机内部组件之后*"中的步骤进行操作。

# 卸下右侧支撑架

- 1. 按照"拆装计算机内部组件之前"中的步骤进行操作。
- 2. 卸下:
	- a) SD 内存卡
	- b) 电池
	- c) 检修面板
	- d) 键盘装饰条
	- e) 光盘驱动器
	- f) 硬盘驱动器
	- g) 右底板
	- h) 掌垫
	- i) 显示屏部件
- 3. 拧下将右侧支撑架固定至计算机的螺钉。
- 4. 将右侧支撑架从计算机中提出。

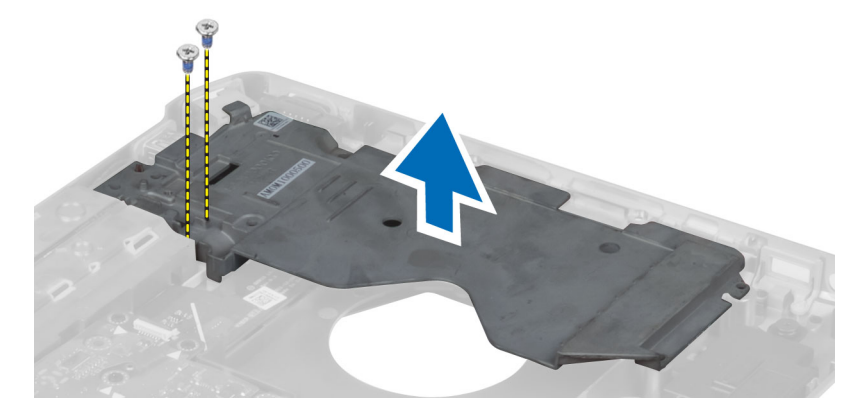

## 安装右侧支撑架

- 1. 将右侧支撑架置于计算机上。
- 2. 拧紧将右侧支撑架固定至计算机的螺钉。
- 3. 安装:
	- a) 显示屏部件
	- b) 掌垫
	- c) 右底板
	- d) 硬盘驱动器
	- e) 光盘驱动器
	- f) 键盘
	- g) 键盘装饰条
	- h) 检修面板
	- i) 电池
	- j) SD 内存卡
- 4. 按照"拆装计算机内部组件之后"中的步骤进行操作。

### 卸下调制解调器卡

- 1. 按照"拆装计算机内部组件之前"中的步骤进行操作。
- 2. 卸下:
	- a) SD 内存卡
	- b) 电池
	- c) 检修面板
	- d) 键盘装饰条
	- e) 键盘
	- f) 光盘驱动器
	- g) 硬盘驱动器
	- h) 右底板
	- i) 掌垫
	- j) 显示屏部件
	- k) 右侧支撑架
- 3. 拧下将调制解调器卡固定至计算机的螺钉。
- 4. 提起调制解调器卡,以断开其背面的连接器。
- 5. 从调制解调器卡断开网络连接器电缆。
- 6. 从计算机上提起调制解调器卡。

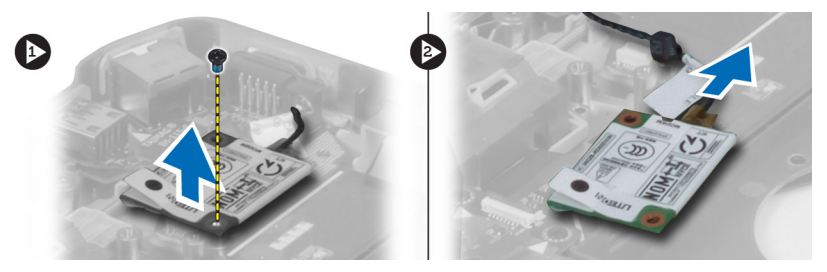

# 安装调制解调器卡

- 1. 将调制解调器卡置于计算机的输入/输出 (I/O) 板上。
- 2. 将网络连接器电缆连接到调制解调器卡。
- 3. 将调制解调器卡连接至位于计算机背面的连接器。
- 4. 拧紧用于将调制解调器卡固定至计算机的螺钉。
- 5. 安装:
	- a) 右侧支撑架
	- b) 显示屏部件
	- c) 掌垫
	- d) 右底板
	- e) 硬盘驱动器
	- f) 光盘驱动器
	- g) 键盘
	- h) 键盘装饰条
	- i) 检修面板
	- j) 电池
	- k) SD 内存卡
- 6. 按照"*拆装计算机内部组件之后*"中的步骤进行操作。

## 卸下左侧支撑架

- 1. 按照"拆装计算机内部组件之前"中的步骤进行操作。
- 2. 卸下:
	- a) SD 内存卡
	- b) 电池
	- c) 检修面板
	- d) 键盘装饰条
	- e) 键盘
	- f) 光盘驱动器
	- g) 硬盘驱动器
	- h) 右底板
	- i) 掌垫
	- j) 显示屏部件
- 3. 拧下将左侧支撑架固定至计算机的螺钉。
- 4. 将左侧支撑架从计算机中提出。

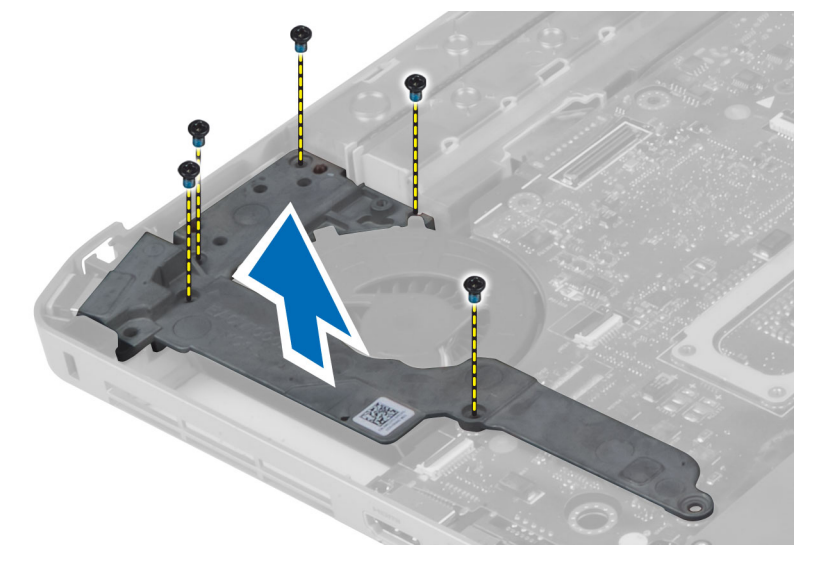

# 安装左侧支撑架

- 1. 将左侧支撑架置于计算机上。
- 2. 拧紧将左侧支撑架固定至计算机的螺钉。
- 3. 安装:
	- a) 显示屏部件
	- b) 掌垫
	- c) 右底板
	- d) 硬盘驱动器
	- e) 光盘驱动器
	- f) 键盘
	- g) 键盘装饰条
	- h) 检修面板
	- i) 电池
	- j) SD 内存卡
- 4. 按照"拆装计算机内部组件之后"中的步骤进行操作。

### 卸下系统板

- 1. 按照"拆装计算机内部组件之前"中的步骤进行操作。
- 2. 卸下:
	- a) SD 内存卡
	- b) 电池
	- c) 检修面板
	- d) 键盘装饰条
	- e) 键盘
	- f) 光盘驱动器
	- g) 硬盘驱动器
	- h) WLAN 卡
	- i) 右底板
	- j) 热模块
	- k) 掌垫
	- l) ExpressCard 读取器固定框架
	- m) 显示屏部件
	- n) 左侧支撑架
	- o) 散热风扇电缆

#### 3. 断开:

- a) 散热风扇电缆
- b) DC-in 电缆
- c) 蓝牙电缆

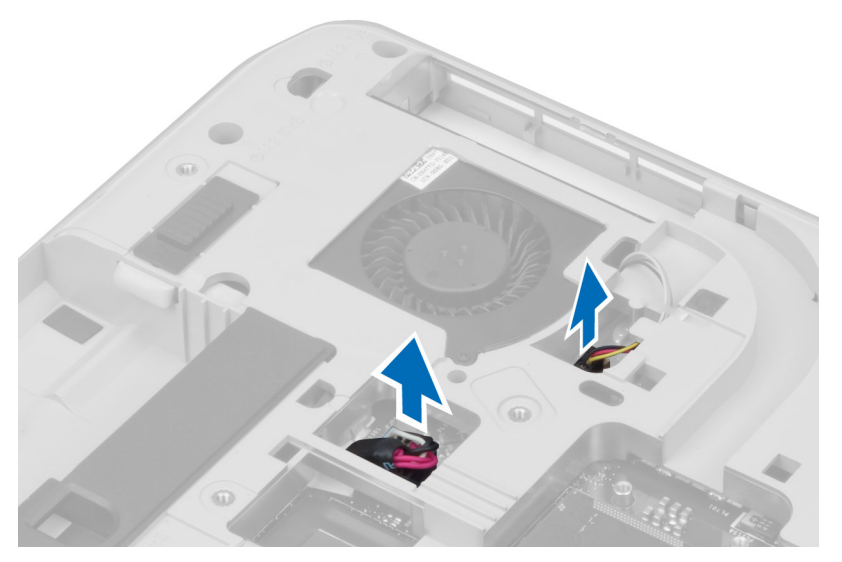

4. 从系统板上断开扬声器电缆和音频板耐挠曲电缆的连接。

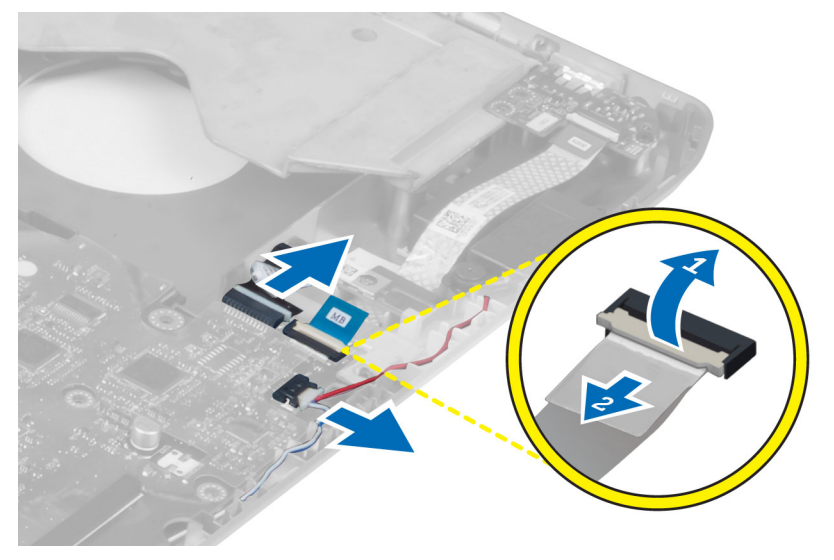

5. 拧下用于固定系统板的螺钉。

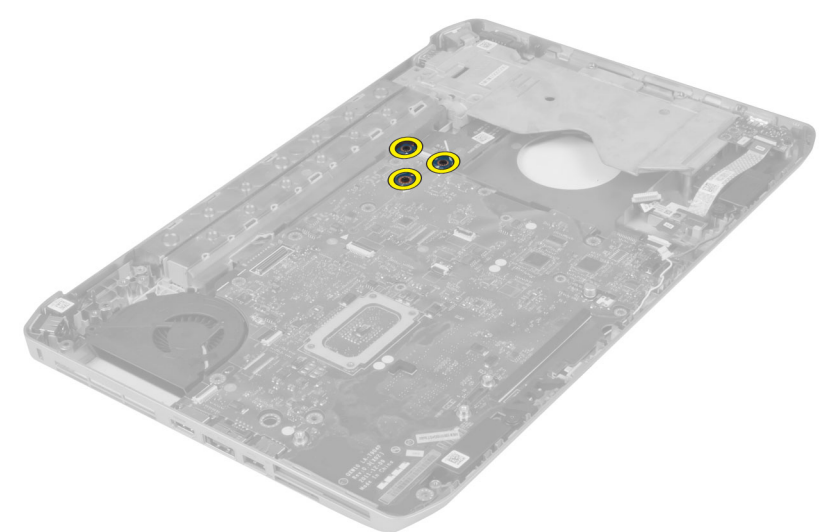

6. 将系统板部件的右侧边缘提起,并提起到 45 度角。

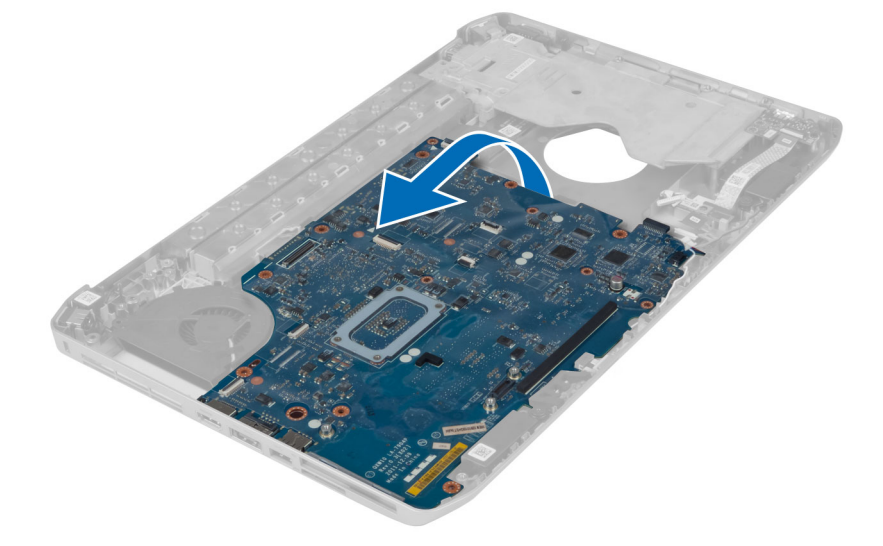

7. 将系统板从左侧的端口连接器释放出来,并卸下系统板。

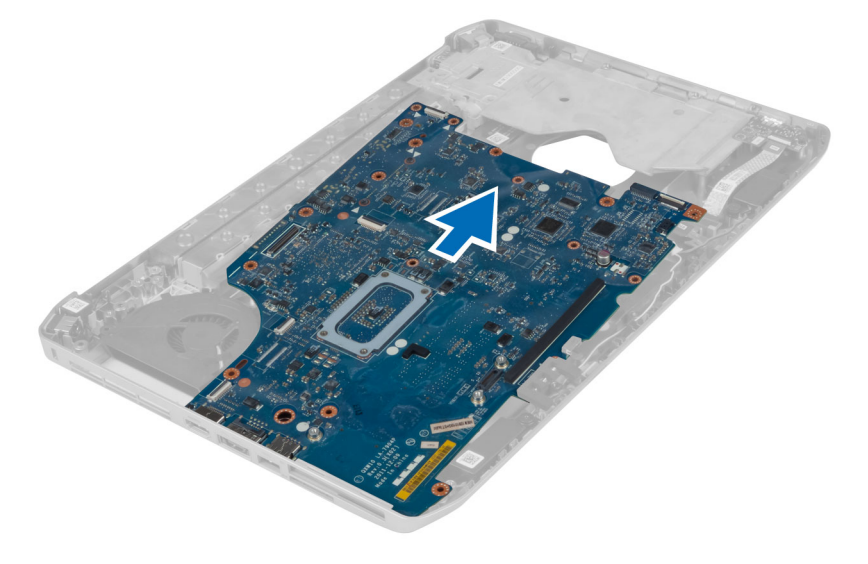

# 安装系统板

- 1. 将系统板与计算机上的原始位置对齐。
- 2. 装回并拧紧用于将系统板固定至计算机的螺钉。
- 3. 对以下电缆布线并将其连接到系统板:
	- a) 音频板扁平耐挠曲电缆
	- b) 蓝牙电缆
	- c) 扬声器电缆
	- d) DC-in 电缆
	- e) 散热风扇电缆
- 4. 安装:
	- a) 左侧支撑架
	- b) 显示屏部件
	- c) ExpressCard 读取器固定框架
	- d) 掌垫
	- e) 热模块
	- f) 右底板
	- g) 硬盘驱动器
	- h) 光盘驱动器
	- i) 键盘
	- j) 键盘装饰条
	- k) 检修面板
	- l) 电池
	- m) SD 内存卡
- 5. 按照"*拆装计算机内部组件之后*"中的步骤进行操作。

### 卸下币形电池

- 1. 按照"拆装计算机内部组件之前"中的步骤进行操作。
- 2. 卸下:
	- a) SD 内存卡
	- b) ExpressCard
	- c) 电池
	- d) 检修面板
	- e) 键盘装饰条
	- f) 光盘驱动器
	- g) 硬盘驱动器
	- h) WLAN 卡
	- i) 右底板
	- j) 热模块
	- k) 掌垫
	- l) ExpressCard 读取器固定框架
	- m) 显示屏部件
	- n) 左侧支撑架
	- o) 系统板
- 3. 断开币形电池与系统板的连接。
- 4. 从粘胶带上撬动币形电池,并将其卸下。

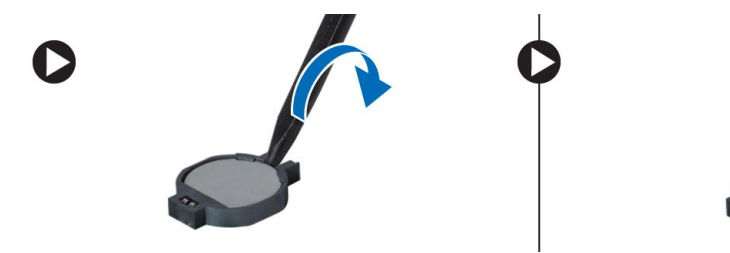

# 安装币形电池

- 1. 将币形电池放在系统板上,使粘胶面朝下。
- 2. 将币形电池电缆连接到系统板。
- 3. 安装:
	- a) 系统板
	- b) 左侧支撑架
	- c) 显示屏部件
	- d) ExpressCard 读取器固定框架
	- e) 掌垫
	- f) 热模块
	- g) 右底板
	- h) WLAN 卡
	- i) 硬盘驱动器
	- j) 光盘驱动器
	- k) 键盘
	- l) 键盘装饰条
	- m) 检修面板
	- n) 电池
	- o) ExpressCard
	- p) SD 内存卡
- 4. 按照"*拆装计算机内部组件之后*"中的步骤进行操作。

### 卸下输入/输出 (I/O) 板

- 1. 按照"*拆装计算机内部组件之前*"中的步骤进行操作。
- 2. 卸下:
	- a) SD 内存卡
	- b) 电池
	- c) 检修面板
	- d) 键盘装饰条
	- e) 键盘
	- f) 光盘驱动器
	- g) 硬盘驱动器
	- h) WLAN 卡
	- i) 右底板
	- j) 热模块
	- k) 掌垫
	- l) ExpressCard 读取器固定框架
	- m) 显示屏部件
	- n) 右侧支撑架
	- o) 左侧支撑架
	- p) 系统板
- 3. 拧下将输出 /输出 (I/O) 板固定在计算机中的螺钉。

4. 将输入/输出 (I/O) 板提出计算机。

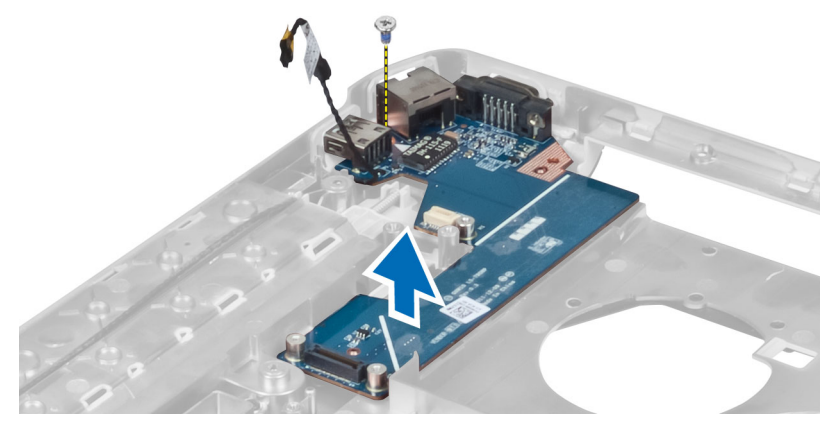

# 安装输入/输出 (I/O) 板

- 1. 将输入/输出 (I/O) 板置入计算机中。
- 2. 拧紧螺钉以固定输入/输出 (I/O) 板至计算机。
- 3. 安装:
	- a) 系统板
	- b) 左侧支撑架
	- c) 右侧支撑架
	- d) 显示屏部件
	- e) ExpressCard 读取器固定框架
	- f) 掌垫
	- g) 热模块
	- h) 右底板
	- i) WLAN 卡
	- j) 硬盘驱动器
	- k) 光盘驱动器
	- l) 键盘
	- m) 键盘装饰条
	- n) 检修面板
	- o) 电池
	- p) SD 内存卡
- 4. 按照"*拆装计算机内部组件之后*"中的步骤进行操作。

### 卸下电源连接器

- 1. 按照"拆装计算机内部组件之前"中的步骤进行操作。
- 2. 卸下:
	- a) SD 内存卡
	- b) 电池
	- c) 检修面板
	- d) 键盘装饰条
	- e) 键盘
	- f) 光盘驱动器
	- g) 硬盘驱动器
	- h) WLAN 卡
	- i) 右底板
	- j) 热模块
	- k) 掌垫
	- l) ExpressCard 读取器固定框架
	- m) 显示屏部件
	- n) 左侧支撑架
	- o) 系统板
- 3. 将电源连接器电缆从布线通道中拔出。

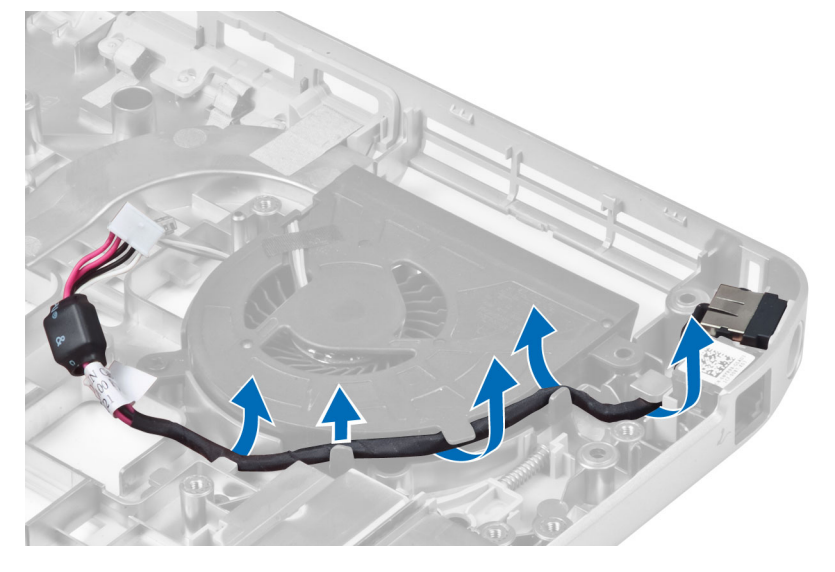

4. 卸下电源连接器。

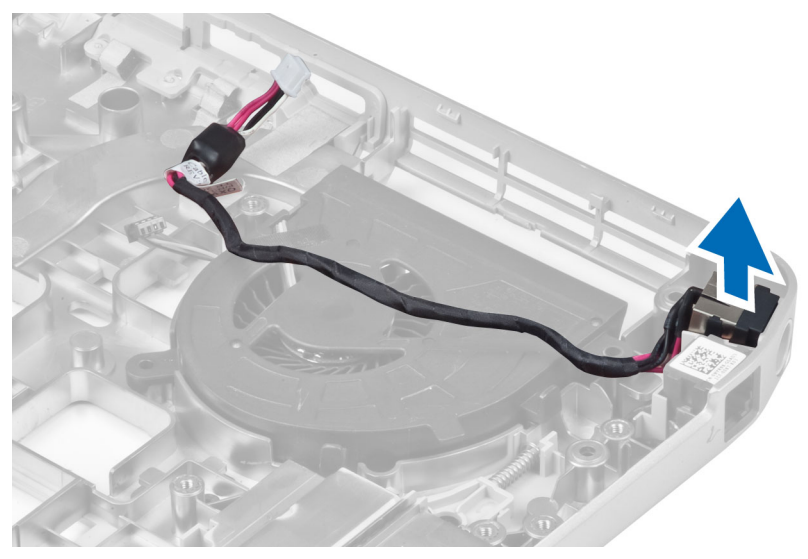

# 安装电源连接器

- 1. 将电源连接器装入计算机。
- 2. 将网络连接器电缆穿入布线通道。
- 3. 安装:
	- a) 系统板
	- b) 左侧支撑架
	- c) 显示屏部件
	- d) ExpressCard 读取器固定框架
	- e) 掌垫
	- f) 热模块
	- g) 右底板
	- h) WLAN 卡
	- i) 硬盘驱动器
	- j) 光盘驱动器
	- k) 键盘
	- l) 键盘装饰条
	- m) 检修面板
	- n) 电池
	- o) SD 内存卡
- 4. 按照"拆装计算机内部组件之后"中的步骤进行操作。

### 卸下系统风扇

- 1. 按照"拆装计算机内部组件之前"中的步骤进行操作。
- 2. 卸下:
	- a) SD 内存卡
	- b) 电池
	- c) 检修面板
	- d) 键盘装饰条
	- e) 键盘
	- f) 光盘驱动器
	- g) 硬盘驱动器
	- h) WLAN 卡
	- i) 右底板
	- j) 热模块
	- k) 掌垫
	- l) ExpressCard 读取器固定框架
	- m) 显示屏部件
	- n) 右侧支撑架
	- o) 左侧支撑架
	- p) 调制解调器卡
	- q) 网络连接器
	- r) 系统板
	- s) 电源连接器
- 3. 将系统风扇电缆从布线通道卸下。

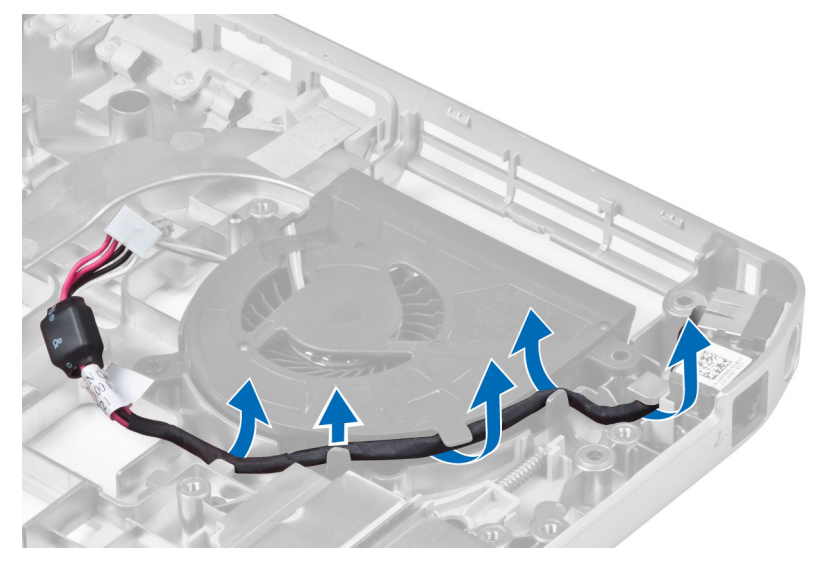

4. 拧下固定系统风扇的螺钉,并将其提起以从计算机上卸下。

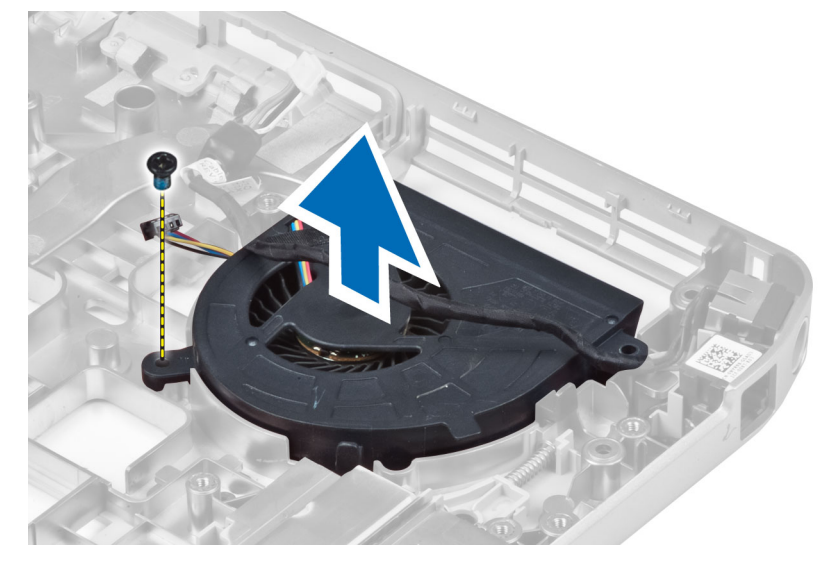

# 安装系统风扇

- 1. 将系统风扇置于计算机中。
- 2. 拧紧将风扇固定至计算机的螺钉。
- 3. 安装:
	- a) 电源连接器
	- b) 系统板
	- c) 网络连接器
	- d) 调制解调器卡
	- e) 左侧支撑架
	- f) 右侧支撑架
	- g) 显示屏部件
	- h) ExpressCard 读取器固定框架
	- i) 掌垫
	- j) 热模块
	- k) 右底板
	- l) WLAN 卡
	- m) 硬盘驱动器
	- n) 光盘驱动器
	- o) 键盘
	- p) 键盘装饰条
	- q) 检修面板
	- r) 电池
	- s) SD 内存卡
- 4. 按照"*拆装计算机内部组件之后*"中的步骤进行操作。

### 卸下网络连接器

- 1. 按照"拆装计算机内部组件之前"中的步骤进行操作。
- 2. 卸下:
	- a) SD 内存卡
	- b) 电池
	- c) 检修面板
	- d) 键盘装饰条
	- e) 键盘
	- f) 光盘驱动器
	- g) 硬盘驱动器
	- h) 右底板
	- i) 掌垫
	- j) 显示屏部件
	- k) 右侧支撑架
	- l) 左侧支撑架
	- m) 调制解调器卡
- 3. 将网络连接器电缆从布线通道中拔出。
- 4. 卸下网络连接器插孔。

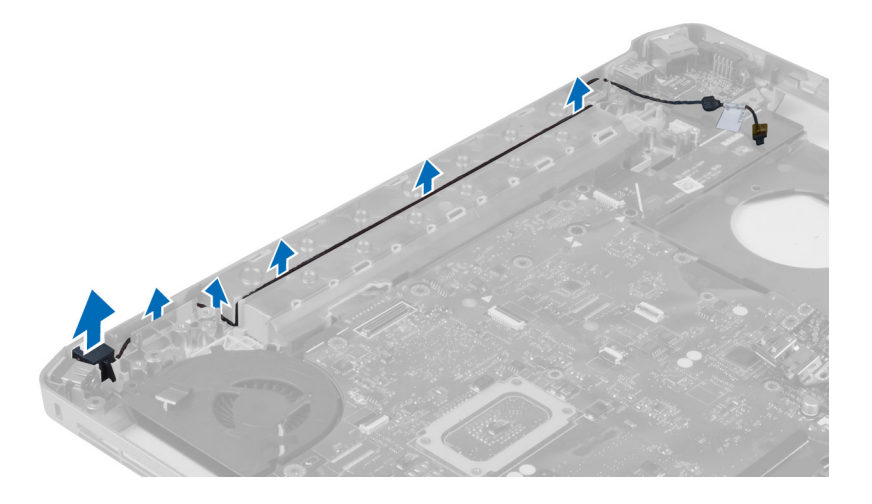

# 安装网络连接器插孔

- 1. 在计算机中安装网络连接器插孔。
- 2. 将网络连接器电缆穿入布线通道。
- 3. 安装:
	- a) 调制解调器卡
	- b) 左侧支撑架
	- c) 右侧支撑架
	- d) 显示屏部件
	- e) 掌垫
	- f) 右底板
	- g) 硬盘驱动器
	- h) 光盘驱动器
	- i) 键盘
	- j) 键盘装饰条
	- k) 检修面板
	- l) 电池
	- m) SD 内存卡
- 4. 按照"拆装计算机内部组件之后"中的步骤进行操作。

### 卸下扬声器

- 1. 按照"拆装计算机内部组件之前"中的步骤进行操作。
- 2. 卸下:
	- a) SD 内存卡
	- b) 电池
	- c) 检修面板
	- d) 键盘装饰条
	- e) 键盘
	- f) 光盘驱动器
	- g) 硬盘驱动器
	- h) WLAN 卡
	- i) 右底板
	- j) 热模块
	- k) 掌垫
	- l) ExpressCard 读取器固定框架
	- m) 蓝牙模块
	- n) 音频板
	- o) 显示屏部件
	- p) 左侧支撑架
	- q) 系统板

3. 拧下固定扬声器的螺钉。

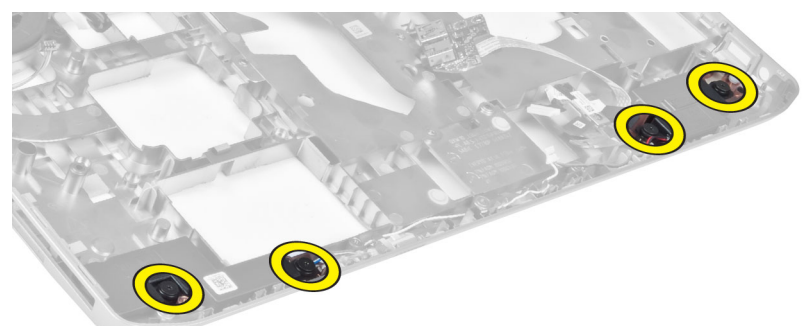

- 4. 将扬声器电缆从布线通道中拔出。
- 5. 将扬声器提出计算机。

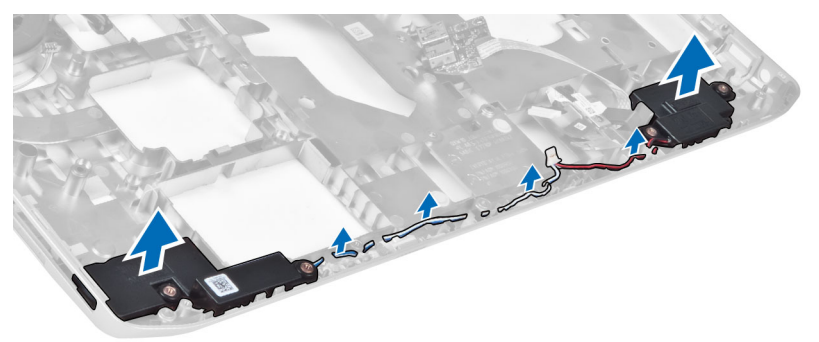

安装扬声器

- 1. 将扬声器置入计算机中。
- 2. 拧紧螺钉,将扬声器固定到计算机。
- 3. 连接扬声器电缆,并将其固定到布线通道中。
- 4. 安装:
	- a) 系统板
	- b) 左侧支撑架
	- c) 显示屏部件
	- d) 音频板
	- e) 蓝牙模块
	- f) ExpressCard 读取器固定框架
	- g) 掌垫
	- h) 热模块
	- i) 右底板
	- j) WLAN 卡
	- k) 硬盘驱动器
	- l) 光盘驱动器
	- m) 键盘
	- n) 键盘装饰条
	- o) 检修面板
	- p) 电池
	- q) SD 内存卡
- 5. 按照"*拆装计算机内部组件之后*"中的步骤进行操作。

# 规格

# 规格

**《 注:** 所提供的配置可能会因地区的不同而有所差异。有关计算机配置的详细信息, 请单击"开始" (**"**开始**"**图标) → 帮助和支持,然后选择选项以查看关于计算机的信息。

#### 表. 1: 系统信息

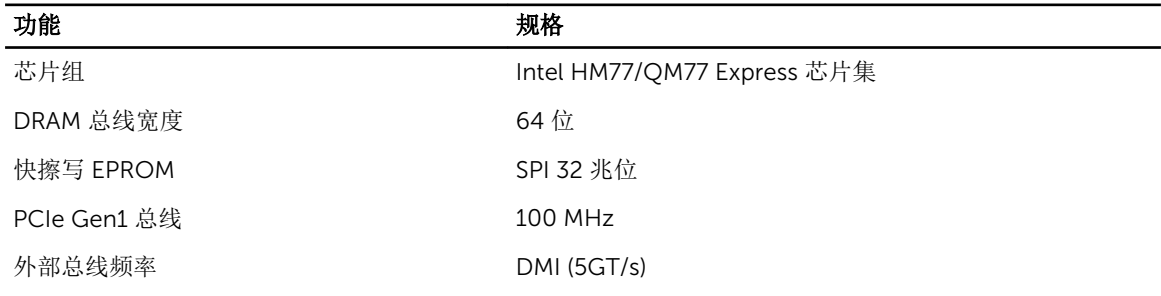

#### 表. 2: 处理器

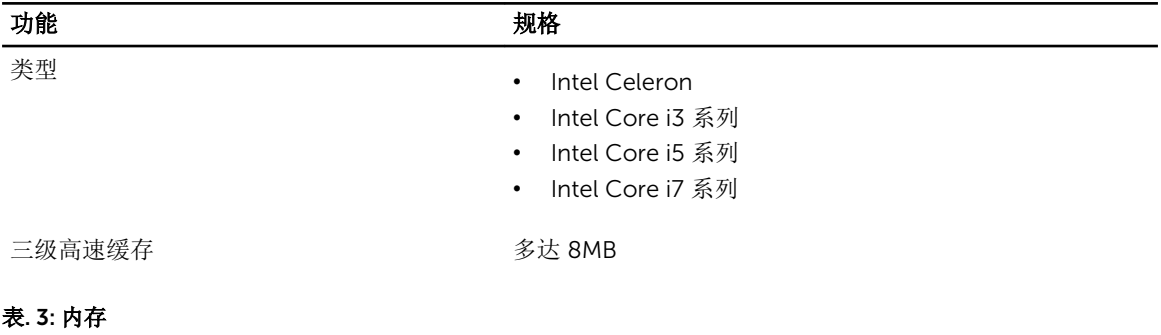

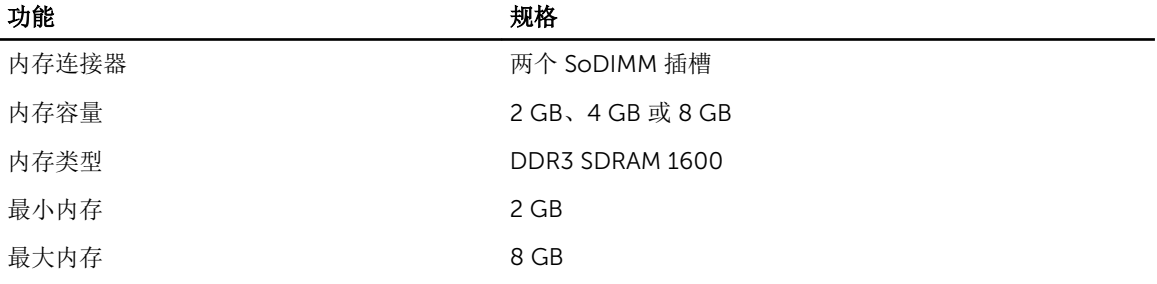

#### 表. 4: 音频

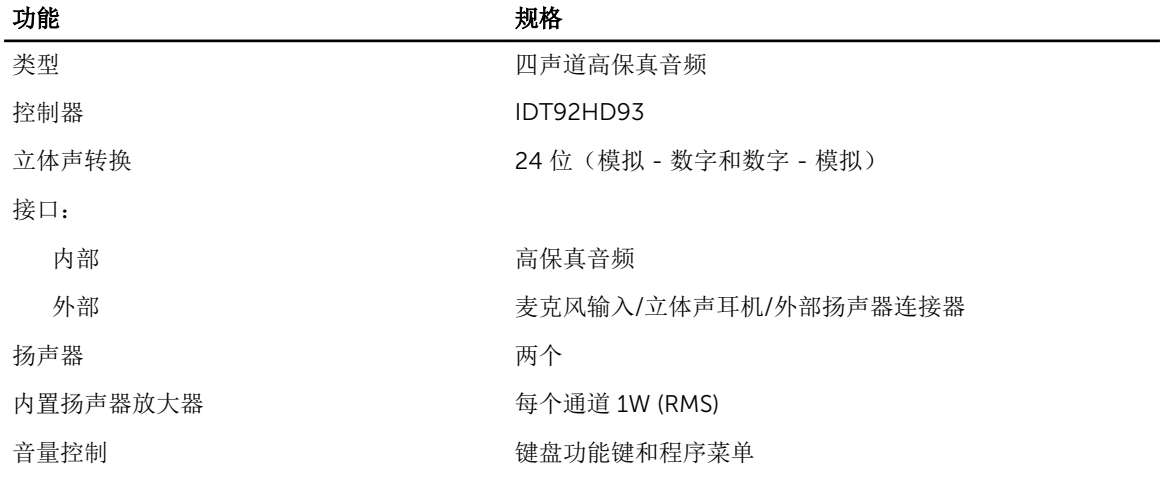

#### 表. 5: 视频

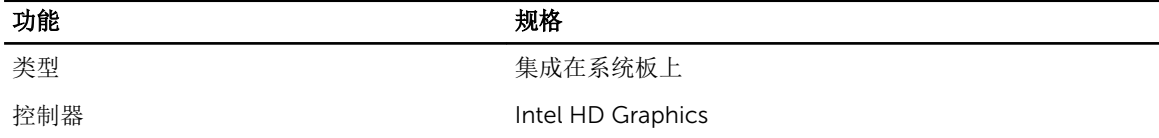

#### 表. 6: 通信

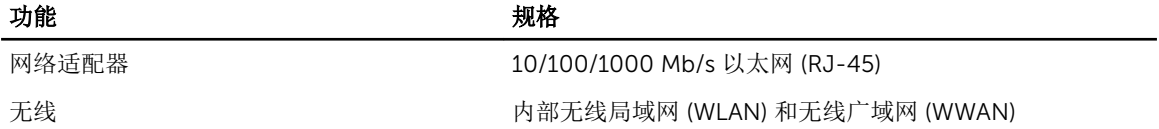

#### 表. 7: 端口和连接器

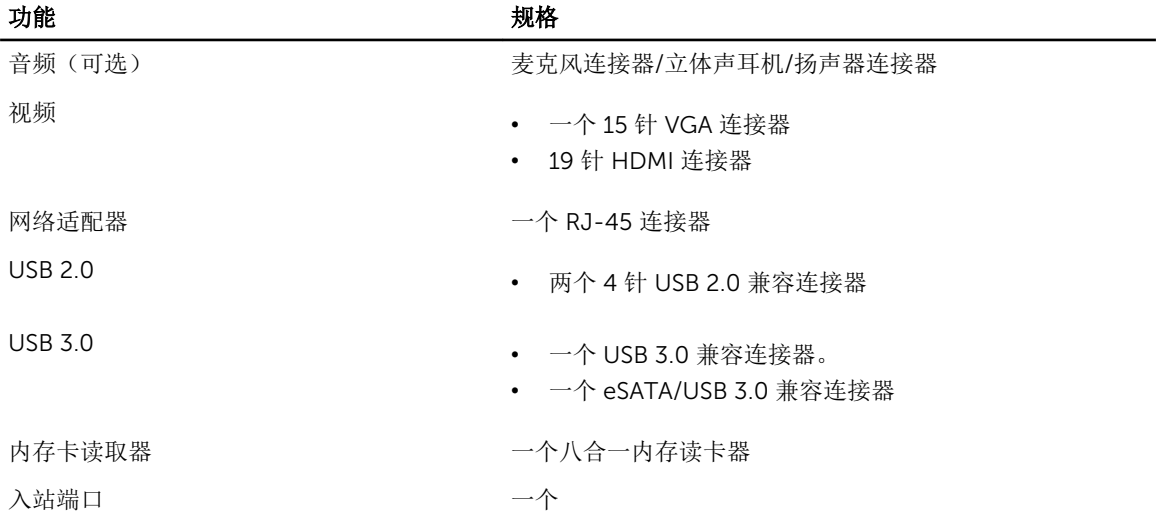

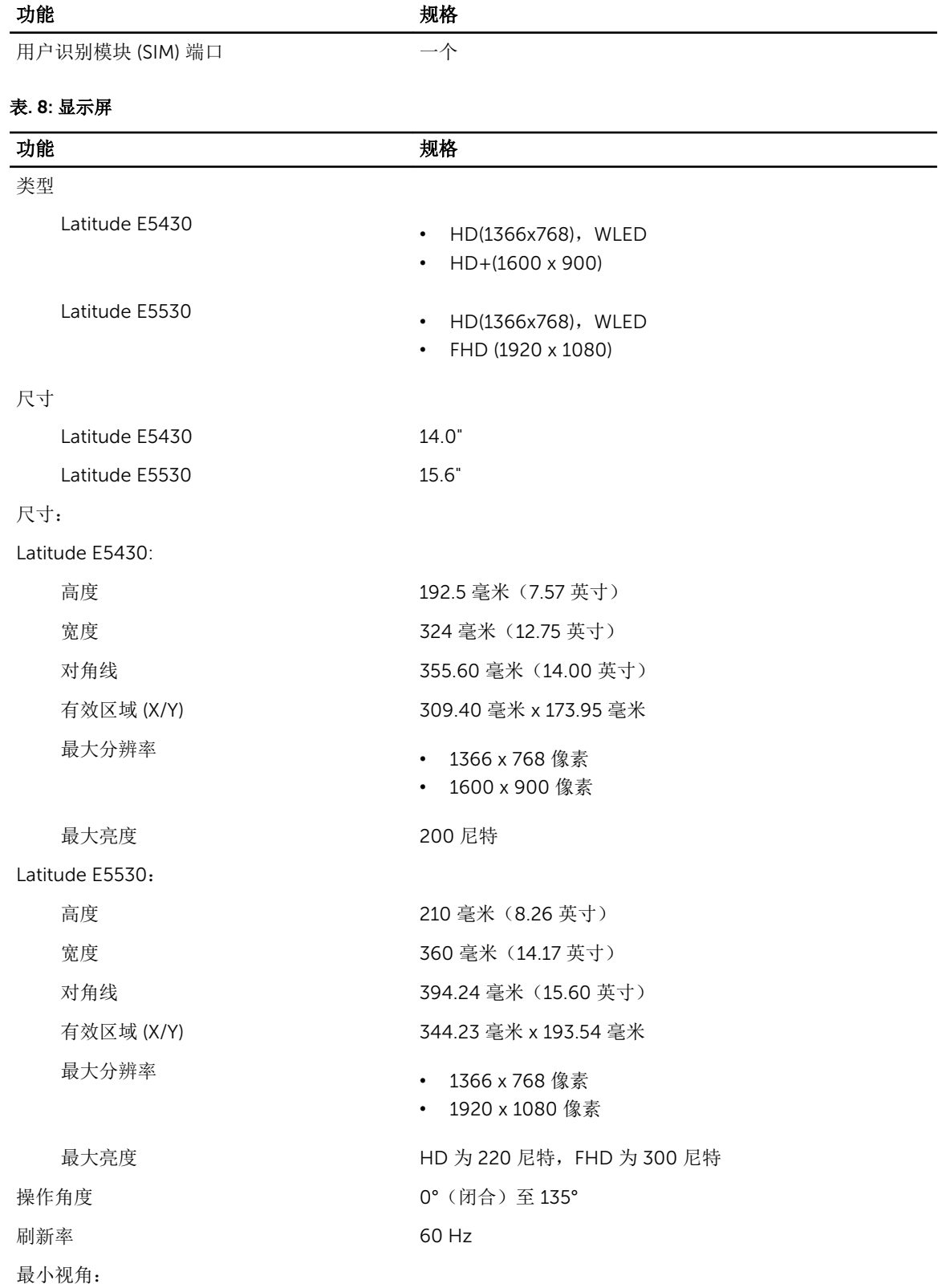

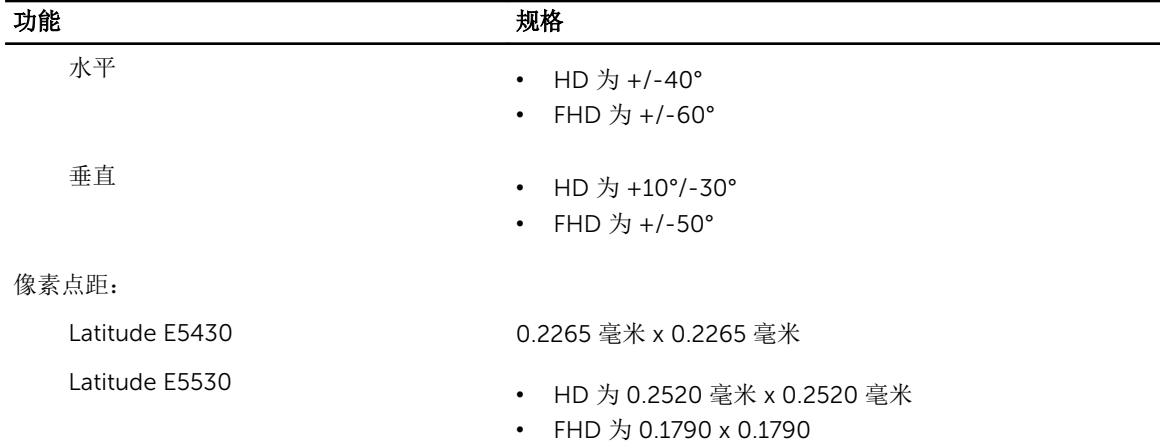

#### 表. 9: 键盘

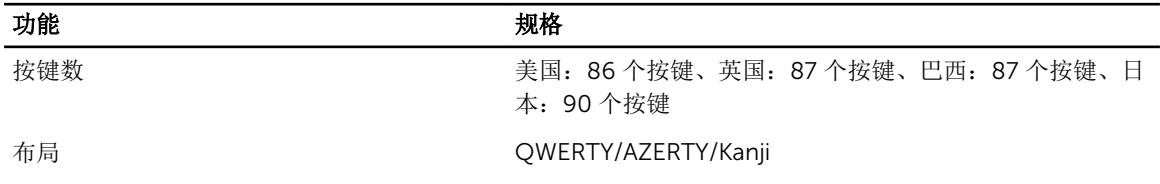

### 表. 10: 触摸板

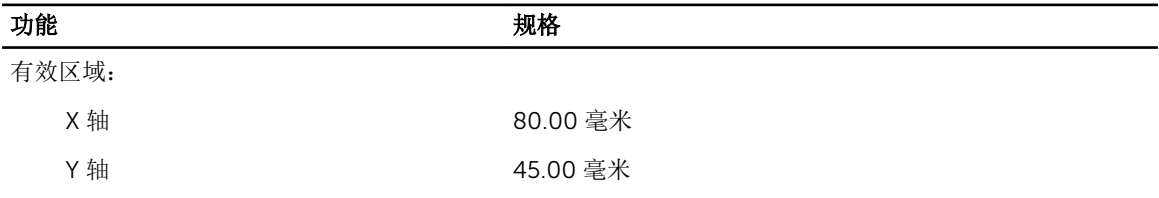

#### 表. 11: 电池

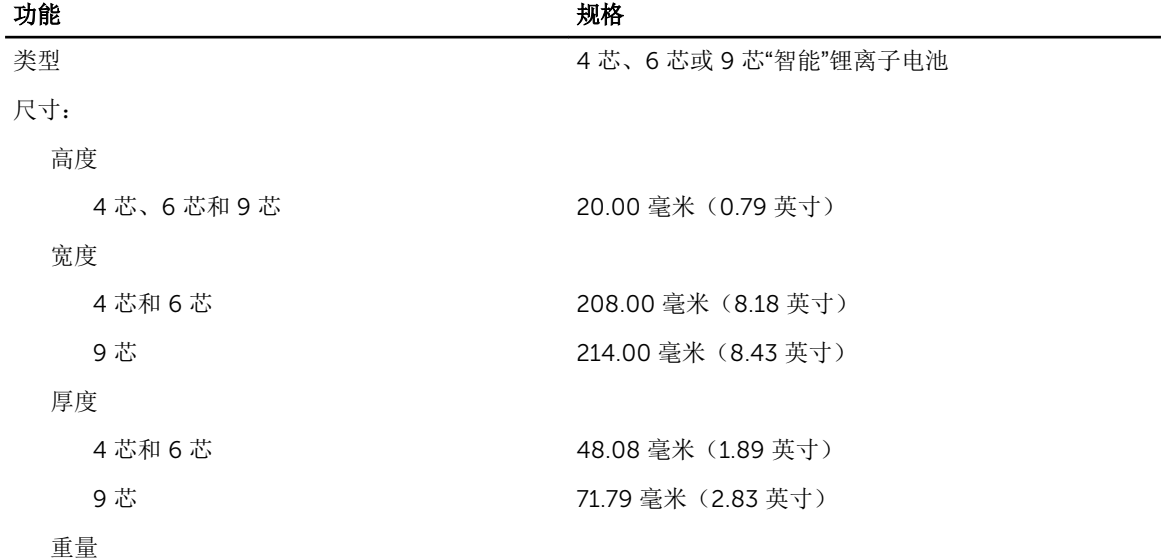

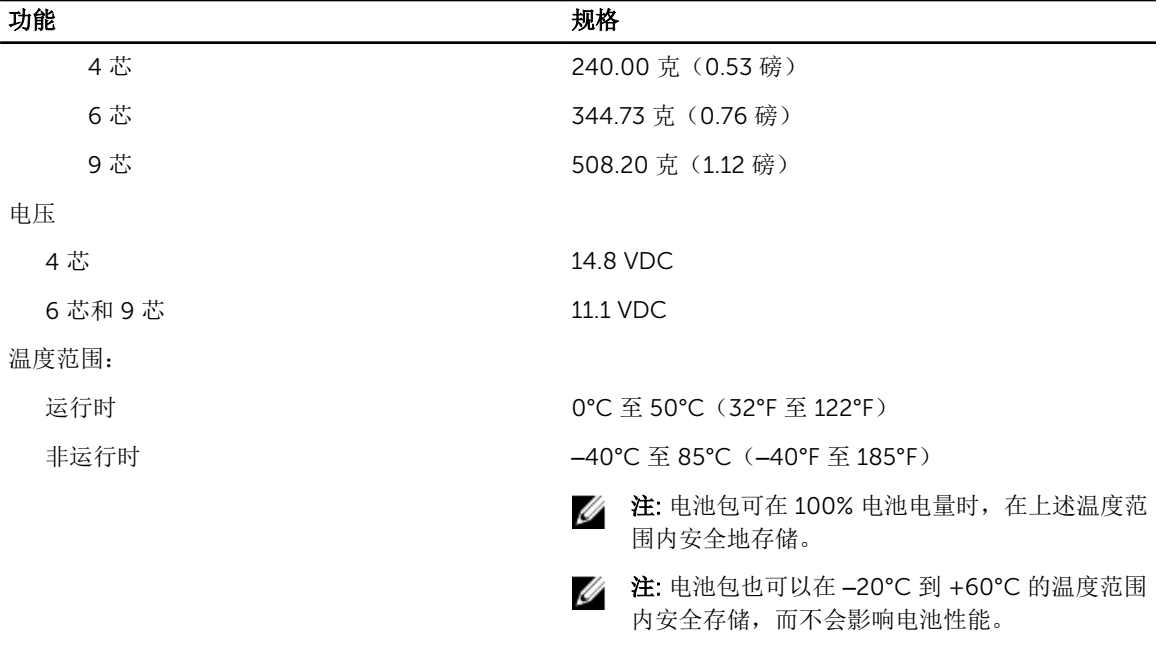

币形电池 3 V CR2032 币形锂电池

#### 表. 12: 交流适配器

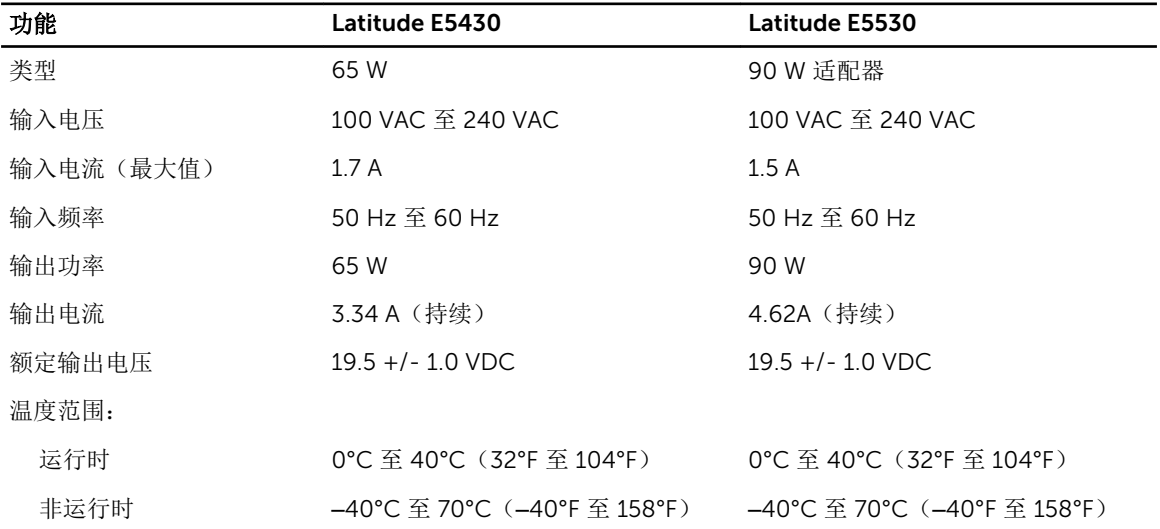

#### 表. 13: 物理规格

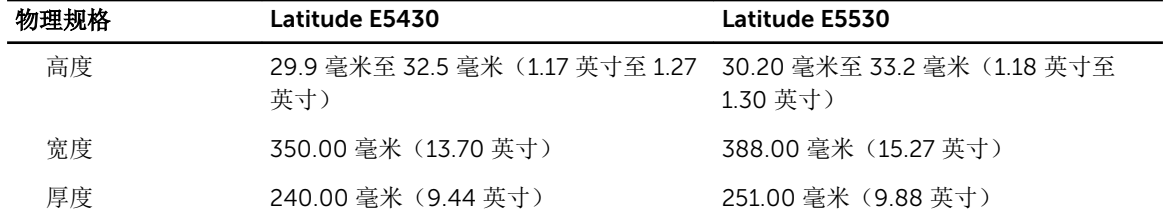

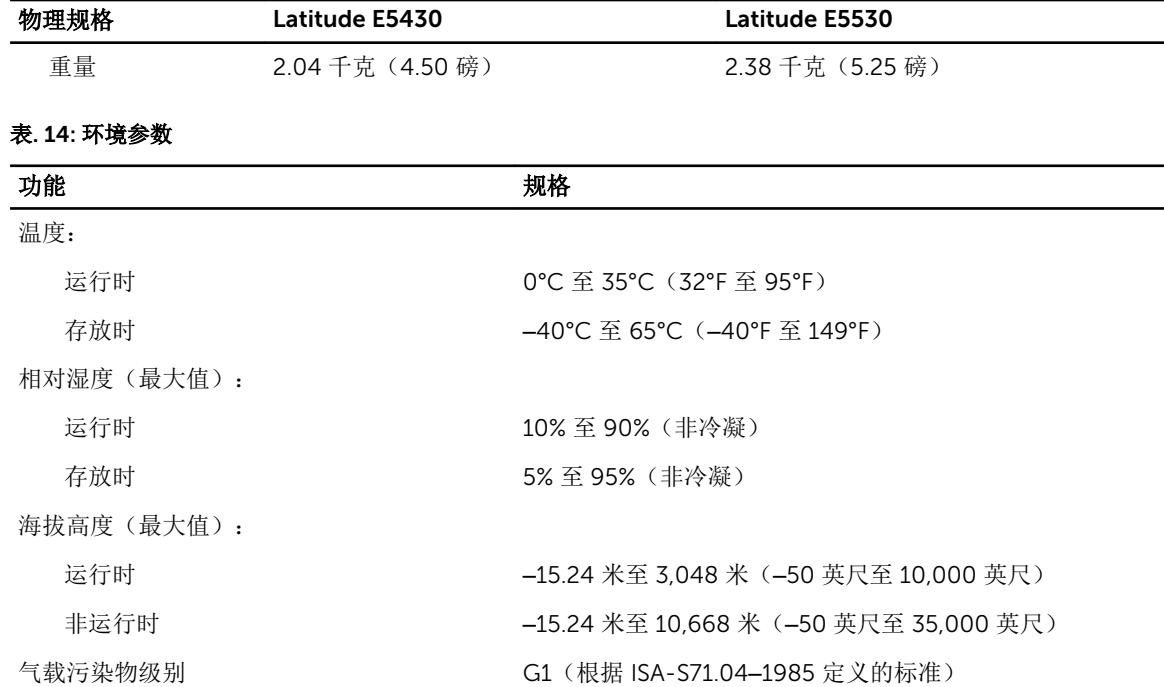

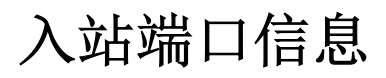

入站端口用于将笔记本电脑连接至对接站(可选)。

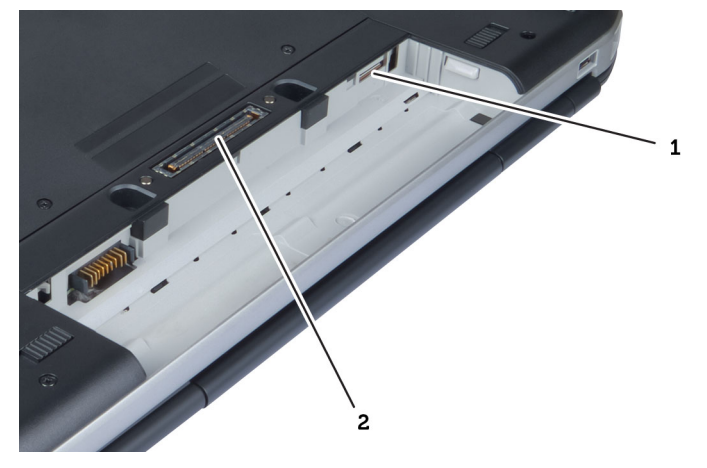

1. SIM 卡槽

2. 入站端口

4

5

# 附加信息

本部分提供有关计算机附加功能的信息。

6

# 系统设置程序

### 概览

通过系统设置程序, 您可以:

- 在您的计算机中添加、更改或卸下任何硬件之后更改系统配置信息。
- 设置或更改用户可选择的选项(例如用户密码)。
- 读取当前内存容量或设置已安装的硬盘驱动器的类型。

### △ 小心: 除非您是高级计算机用户,否则请勿更改系统设置程序的设置。某些更改可能会导致计算机运行不 正常。

### 进入系统设置程序

- 1. 打开(或重新启动)计算机。
- 2. 系统显示蓝色 DELL 徽标时, 您必须留意是否会显示 F2 提示。
- 3. 一旦显示关于 F2 键的提示,请立即按下 <F2> 键。

 $\mathbb{Z}$  注: 按 F2 键的提示表示键盘已初始化。此提示的显示时间可能非常短,因此您必须留意它出现,然 后按 <F2> 键。如果在出现提示之前按 <F2> 键, 则此击键操作无效。

4. 如果等待时间过长,系统已显示操作系统徽标,请继续等待,直至看到 Microsoft Windows 桌面, 然后 关闭计算机并再试一次。

### 系统设置程序选项

**注**: 根据计算机和所安装的设备的不同, 本部分列出的项目不一定会出现。

#### 表. 15: 常规

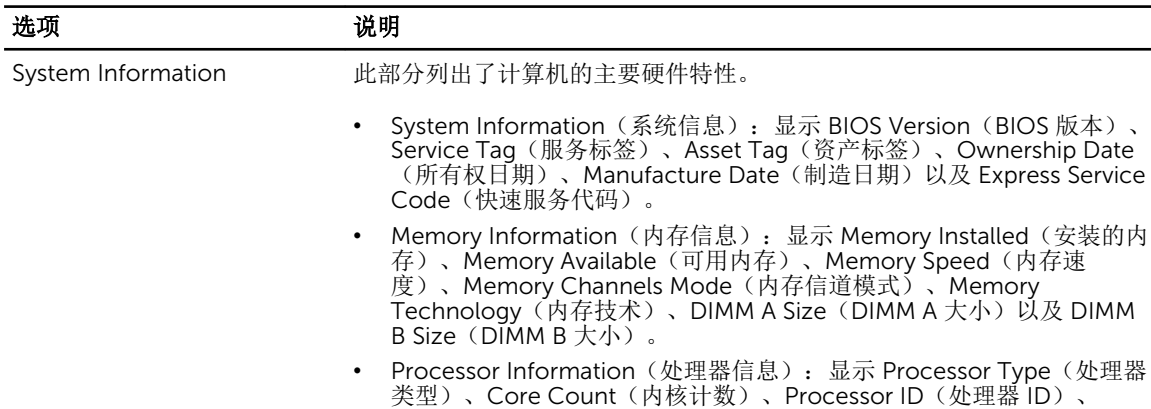

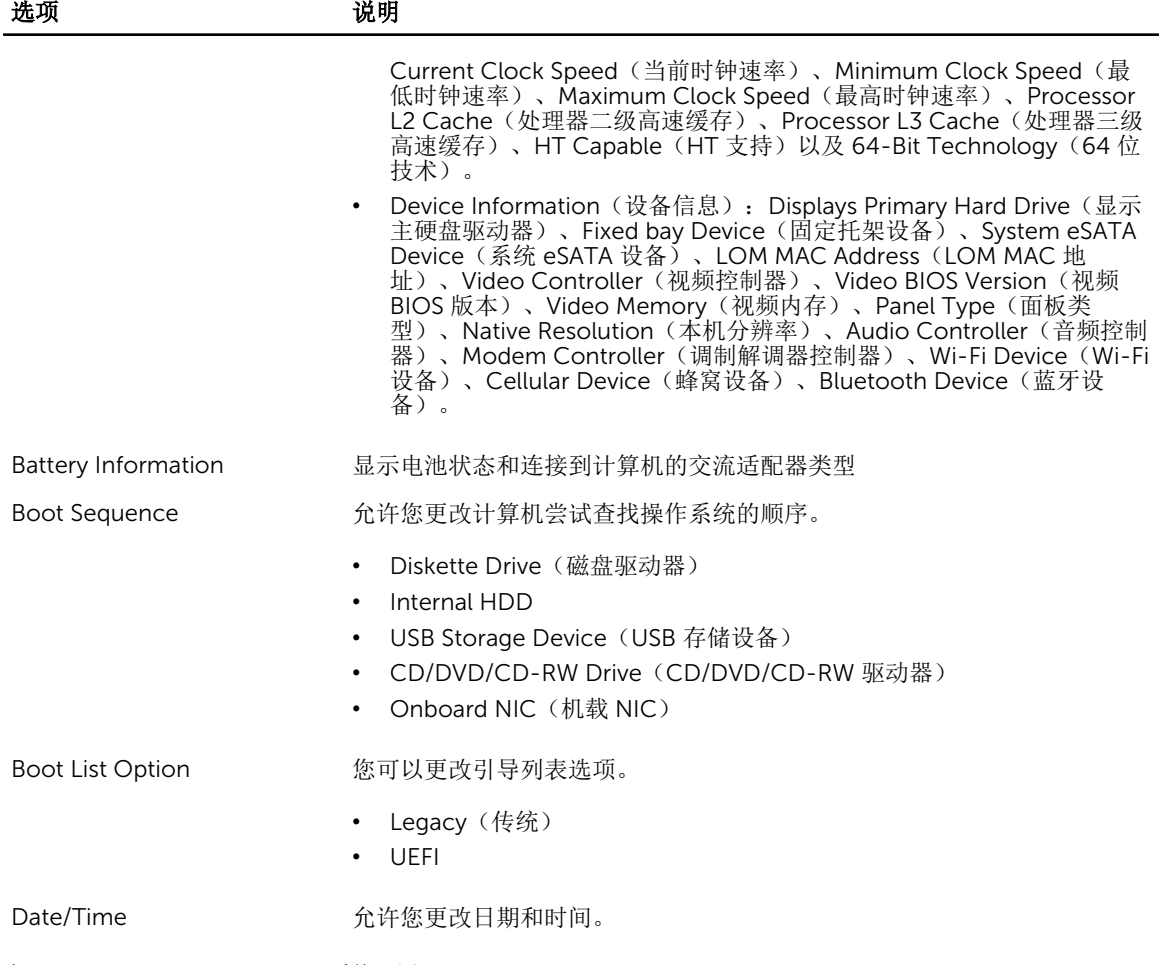

#### 表. 16: System Configuration (系统配置)

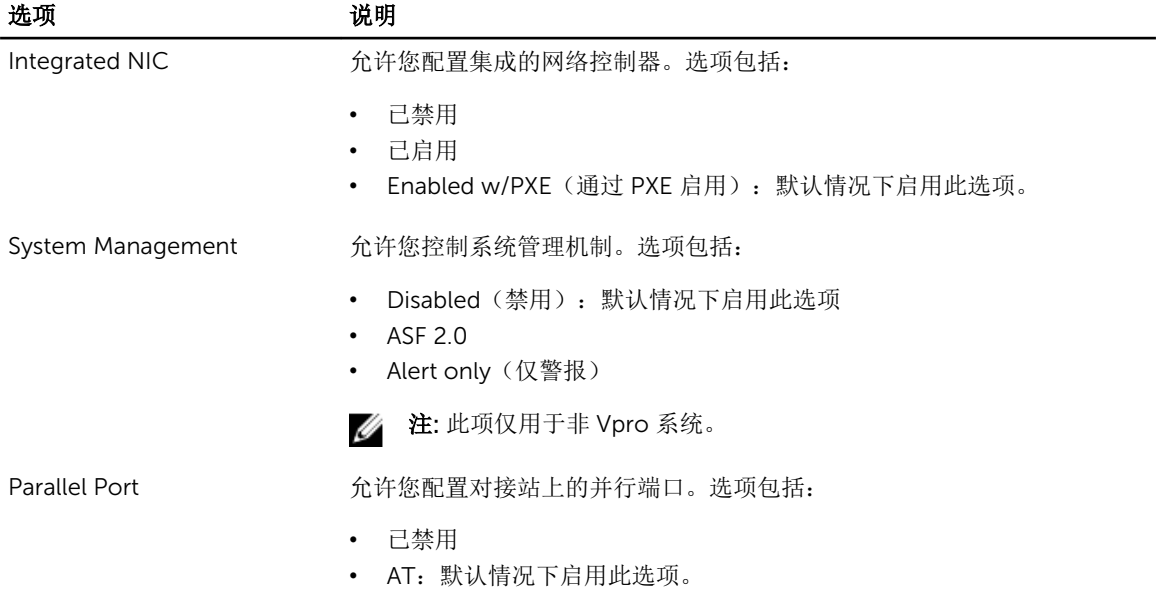

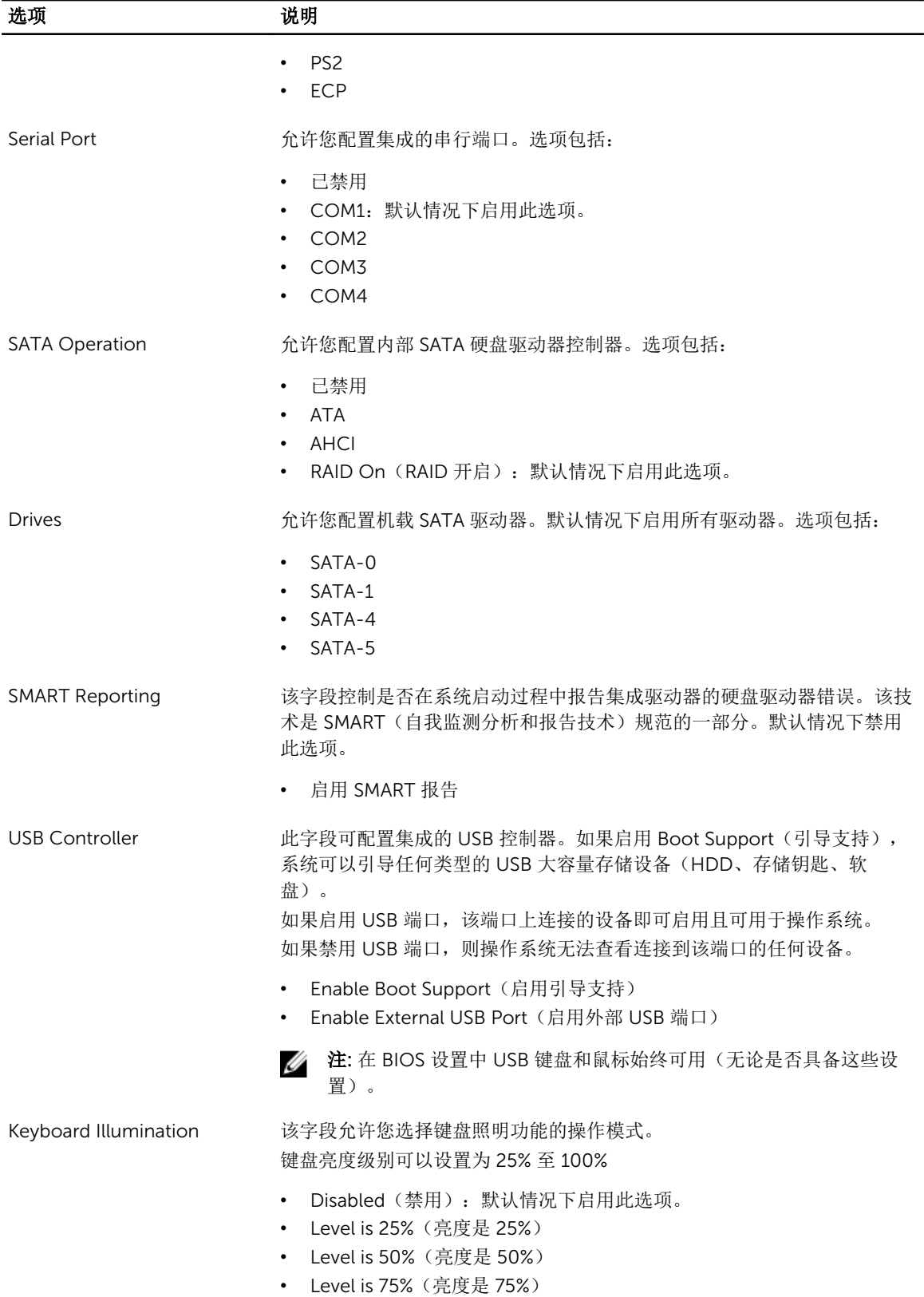

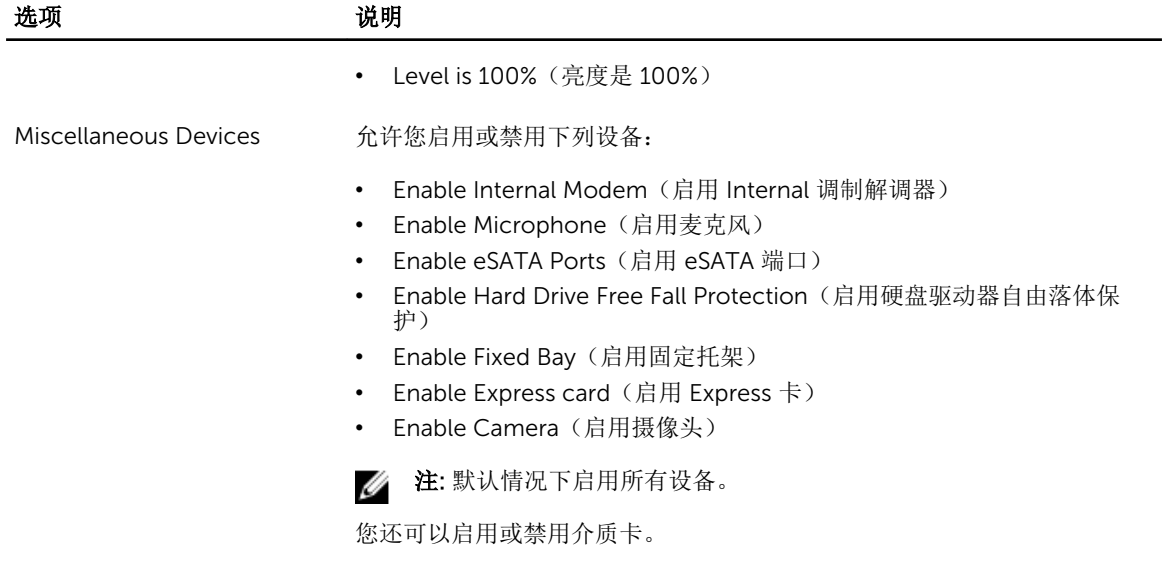

#### 表. 17: 视频

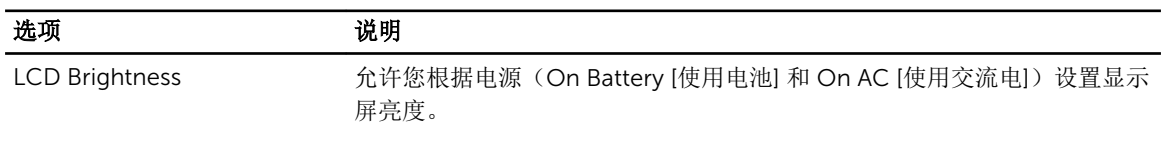

4 注: 当系统安装了视频卡后, 才能看到视频设置。

### 表. 18: 安全性

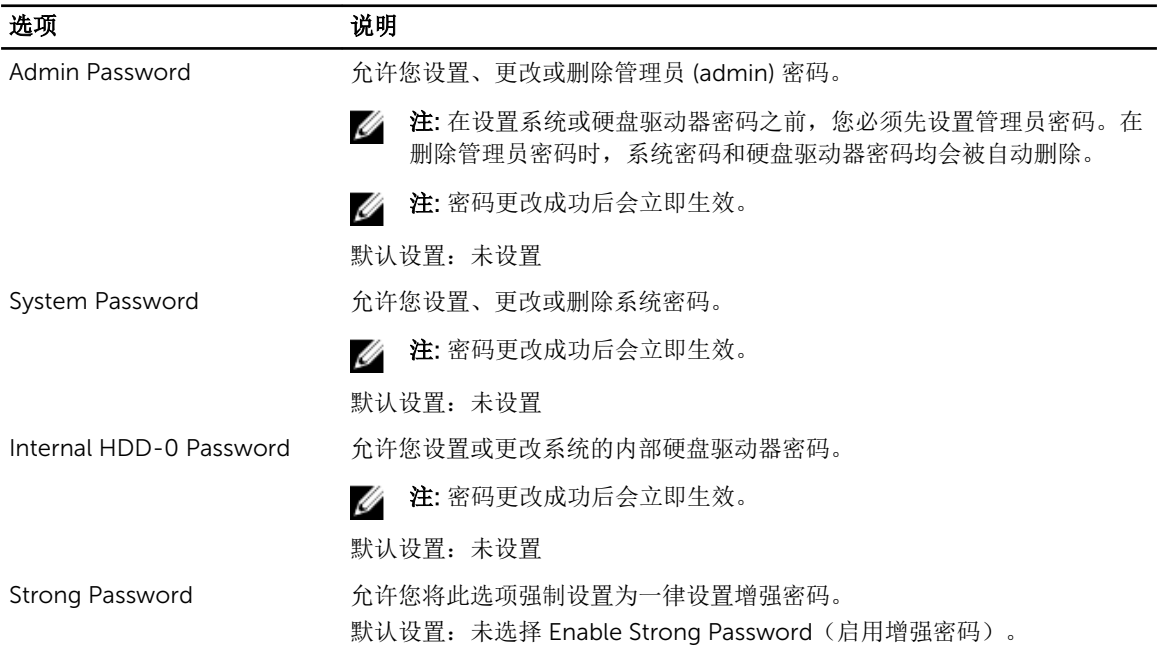
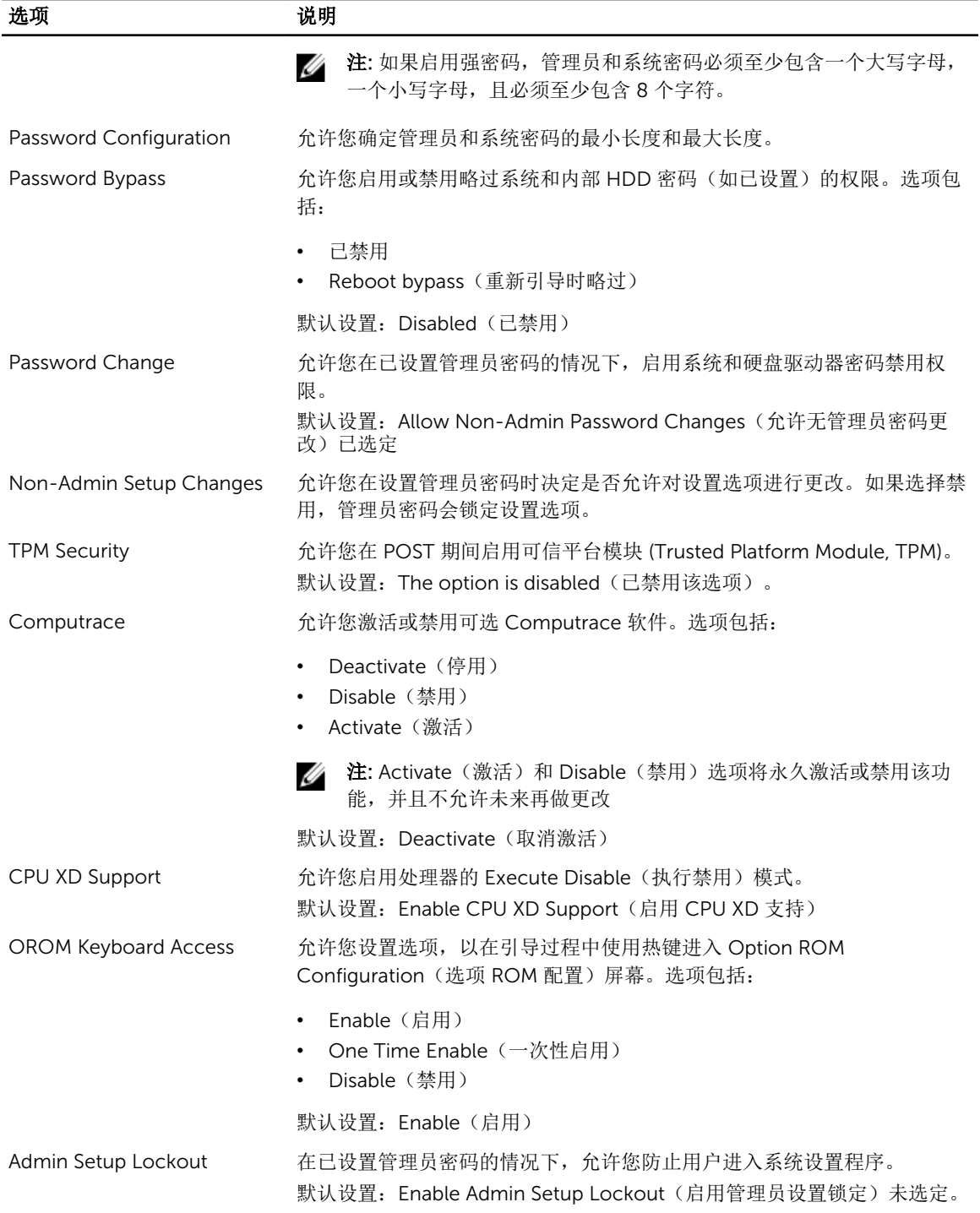

### 表. 19: 性能

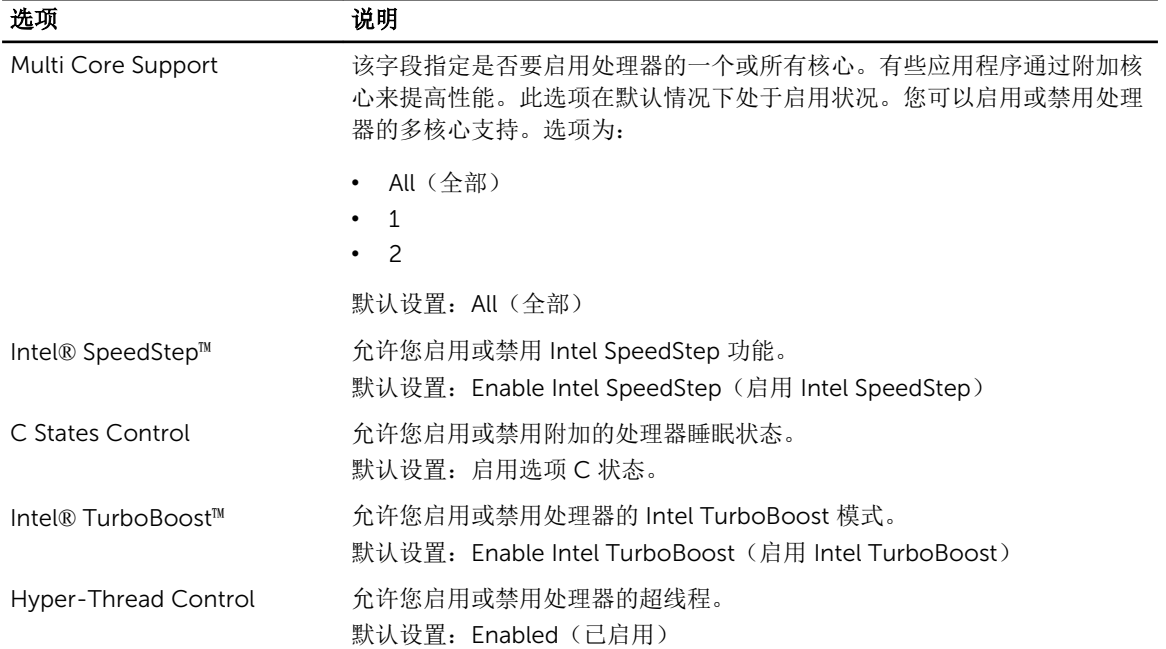

### 表. 20: Power Management

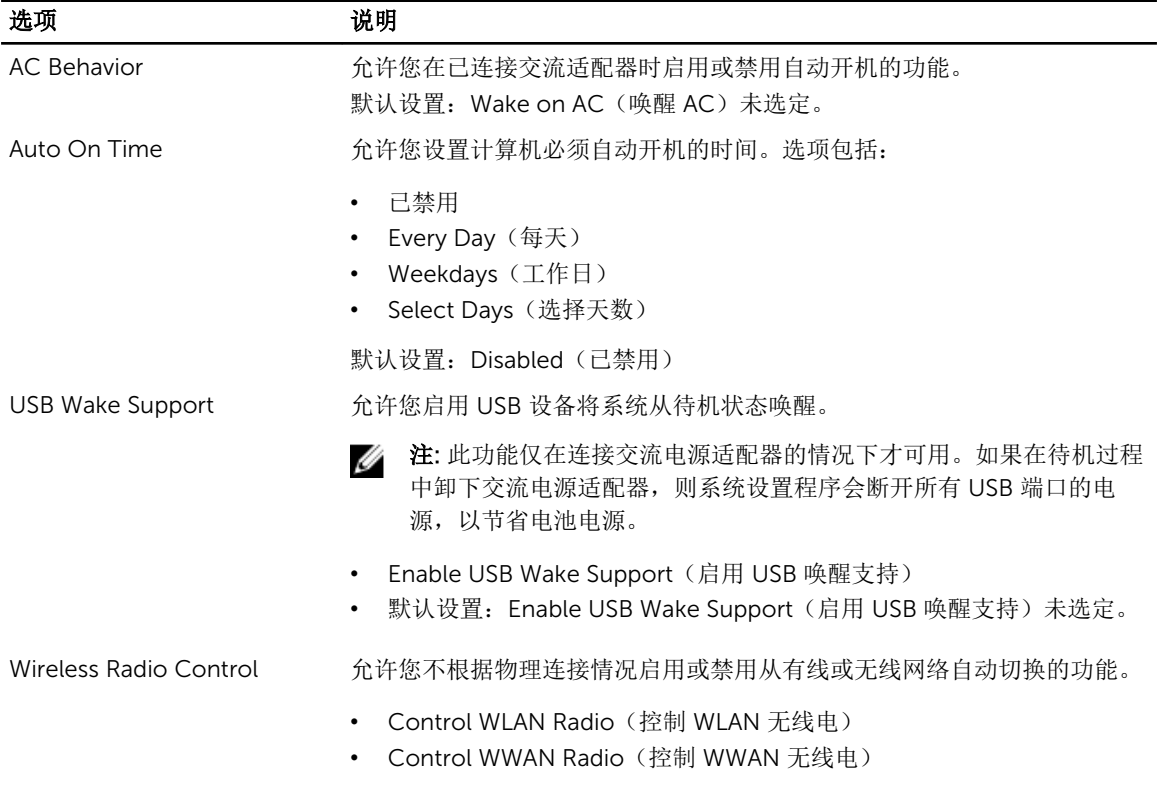

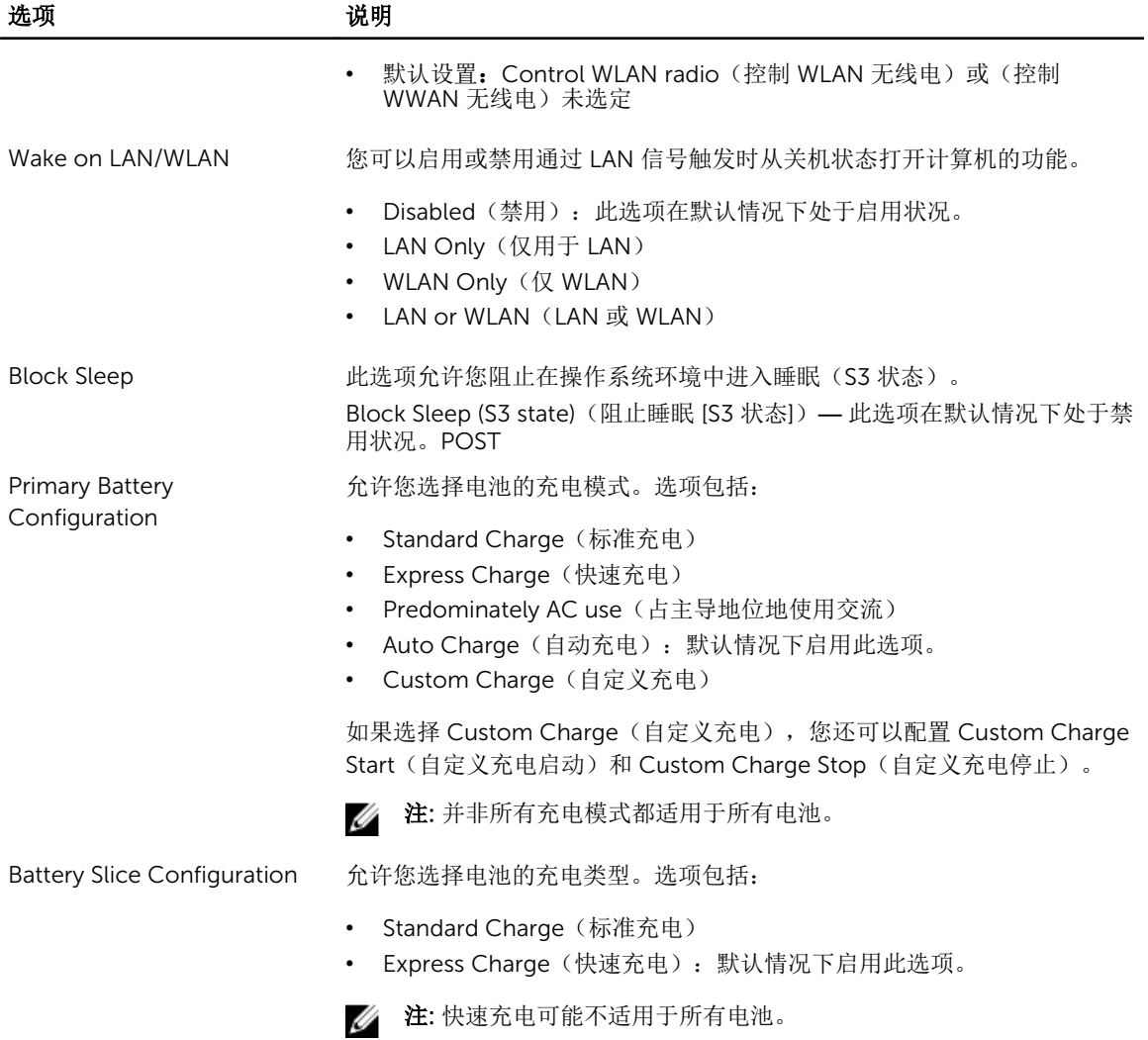

### 表. 21: POST Behavior

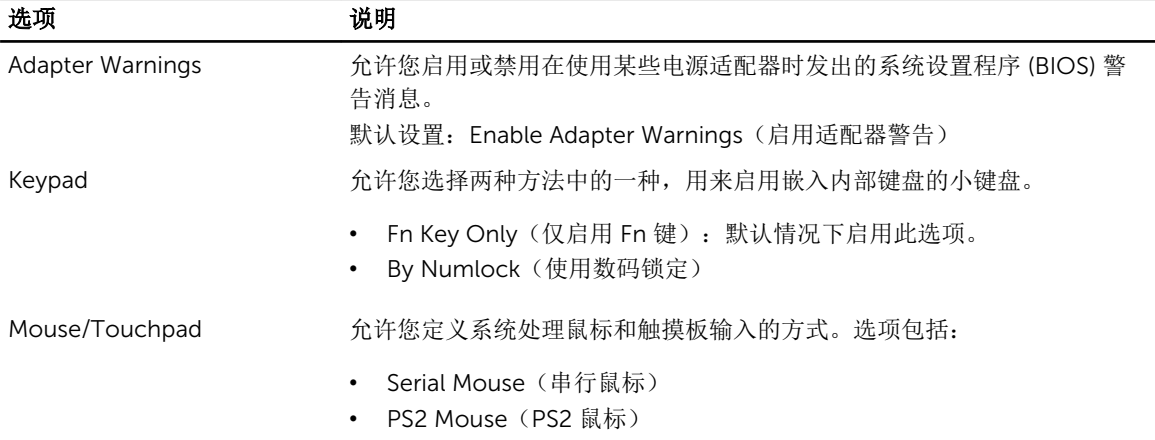

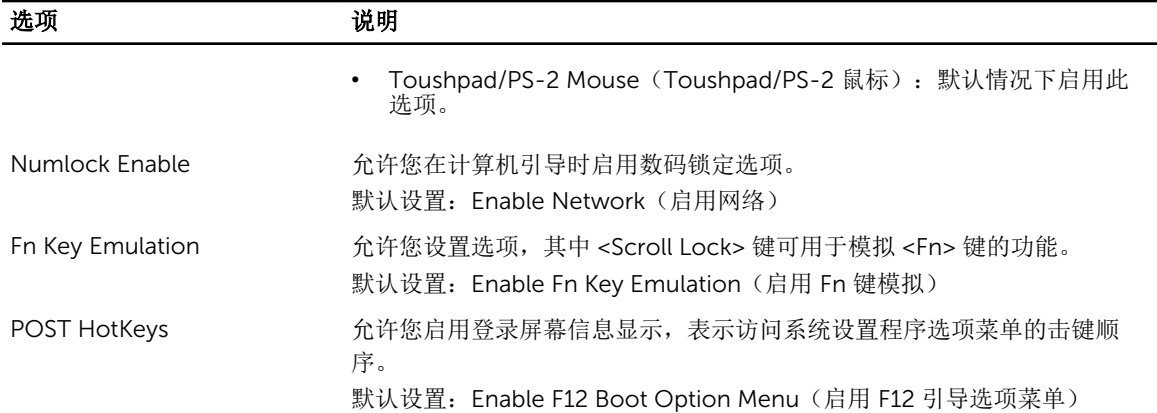

### 表. 22: Virtualization Support

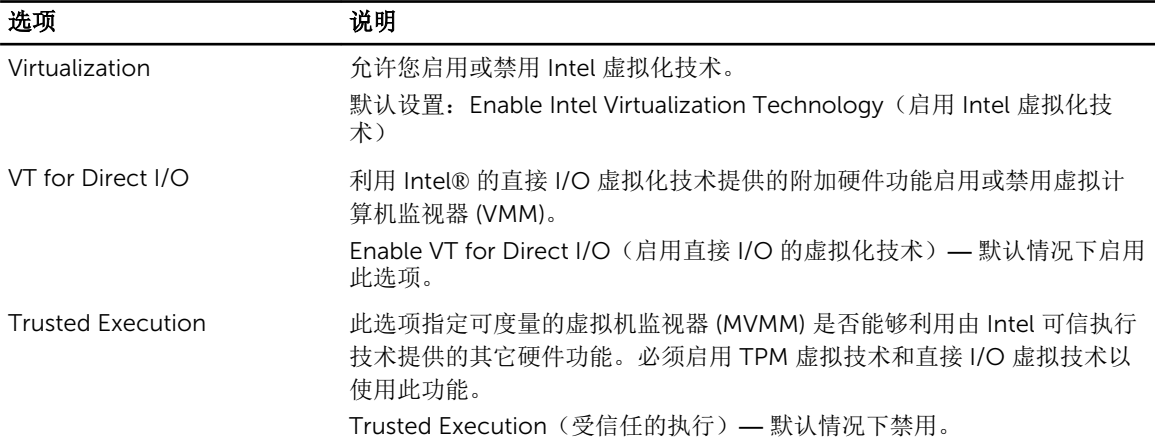

### 表. 23: 无线

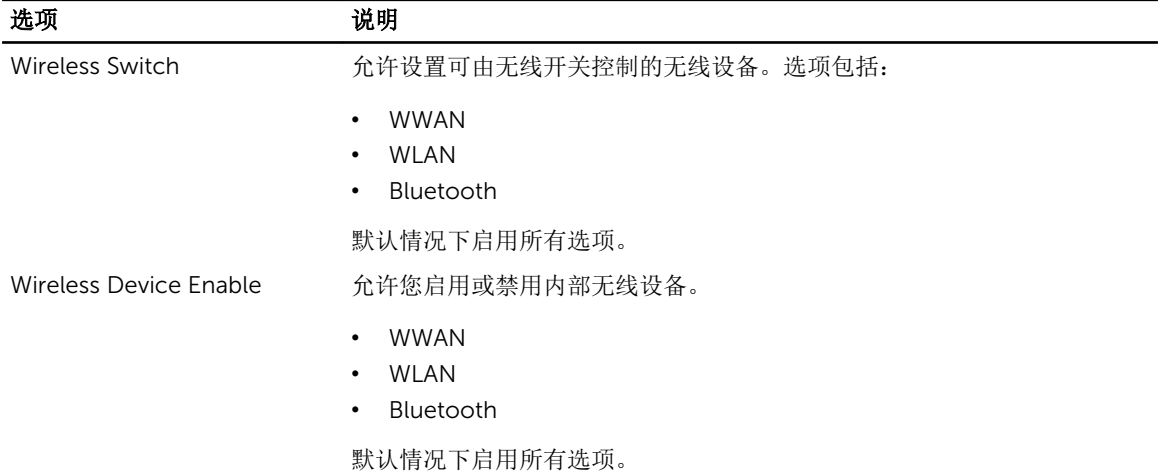

### 表. 24: Maintenance

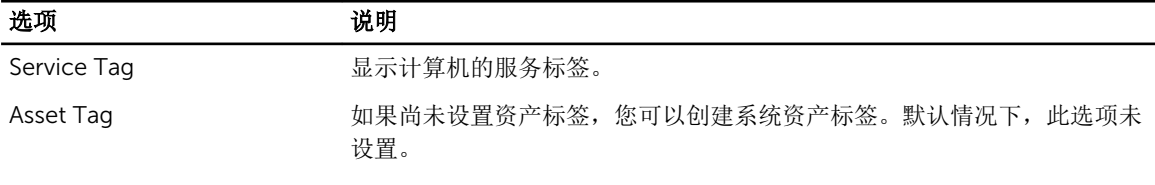

### 表. 25: System Logs

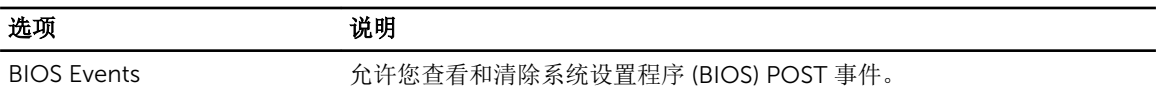

## 7

## Diagnostics (诊断程序)

如果您的计算机出现问题,请在联系 Dell 寻求技术帮助之前运行 ePSA 诊断程序。运行该诊断程序旨在检测 计算机的硬件,不需要其它设备,也不会丢失数据。如果您无法自行解决问题,维修和支持人员可以使用诊断 程序的检测结果帮助您解决问题。

### 诊断程序

### 表. 26: 设备状态指示灯

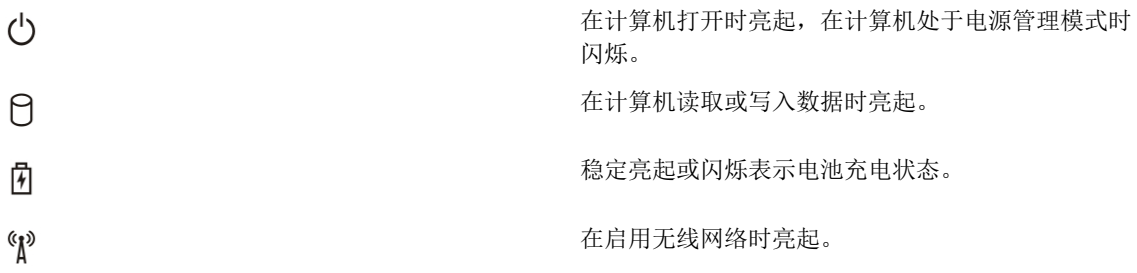

如果计算机已连接至电源插座,则电池指示灯将呈现以下几种状态:

### 表. 27: 电池状态指示灯

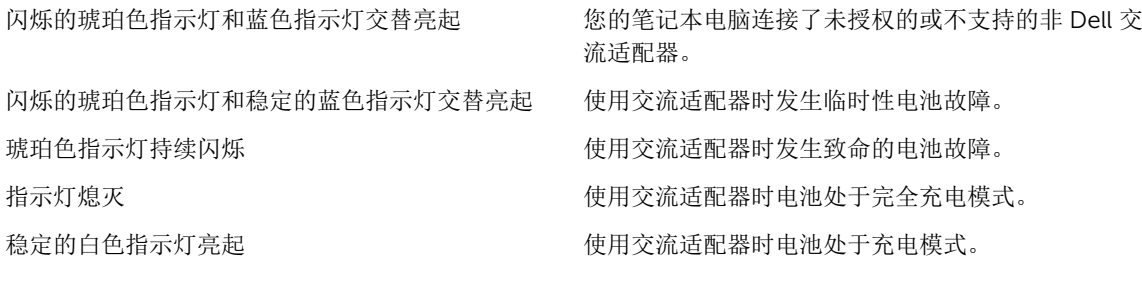

位于键盘上方的指示灯表示以下信息:

### 表. 28: 键盘状态指示灯

启用数字小键盘时亮起。

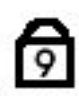

ଲ

启用大写锁定功能时亮起。

启用滚动锁定功能时亮起。

# ⊕

## 联系 Dell

 $\mathbb Z$  注: 如果没有活动的 Internet 连接, 您可以在购货发票、装箱单、帐单或 Dell 产品目录上查找联系信 息。

Dell 提供了若干联机及电话支持和服务选项。服务会因所在国家和地区以及产品的不同而有所差异, 您所在的 地区可能不提供某些服务。如要联系 Dell 解决有关销售、技术支持或客户服务问题:

- 1. 请访问 dell.com/support
- 2. 选择您的支持类别。
- 3. 在页面顶部的 Choose a Country/Region(选择国家/地区)下拉式菜单中,验证您所在的国家或地区。
- 4. 根据您的需要,选择相应的服务或支持链接。